# **VOLTCRAFT**

# **BS-1000T ENDOSKOP-GRUNDGERÄT**

- BEDIENUNGSANLEITUNG SEITE 4 - 23

# **BS-1000T ENDOSCOPE BASIC DEVICE**

OPERATING INSTRUCTIONS PAGE 24 - 41

### **APPAREIL ENDOSCOPIQUE DE BASE BS-1000T**

NOTICE D'EMPLOI PAGE 42 - 60

### **BS-1000T ENDOSCOOP-BASISAPPARAAT**

GEBRUIKSAANWIJZING PAGINA 61 - 79

Best.-Nr. / Item no. / N° de commande / Bestelnr.: 12 33 19

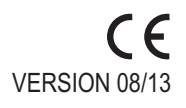

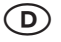

 Diese Bedienungsanleitung gehört zu diesem Produkt. Sie enthält wichtige Hinweise zur Inbetriebnahme und Handhabung. Achten Sie hierauf, auch wenn Sie dieses Produkt an Dritte weitergeben.

Heben Sie deshalb diese Bedienungsanleitung zum Nachlesen auf!

Eine Auflistung der Inhalte finden Sie in dem Inhaltsverzeichnis mit Angabe der entsprechenden Seitenzahlen auf Seite 5.

GB) These operating instructions belong with this product. They contain important information for putting it into service and operating it. This should be noted also when this product is passed on to a third party.

Therefore look after these operating instructions for future reference!

A list of contents with the corresponding page numbers can be found in the index on page 24.

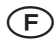

 $\left(\widehat{F}\right)$  Ce mode d'emploi appartient à ce produit. Il contient des recommandations en ce qui concerne sa mise en service et sa manutention. Veuillez en tenir compte et ceci également lorsque vous remettez le produit à des tiers.

Conservez ce mode d'emploi afin de pouvoir vous documenter en temps utile.!

Vous trouverez le récapitulatif des indications du contenu à la table des matières avec mention de la page correspondante à la page 43.

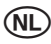

 Deze gebruiksaanwijzing hoort bij dit product. Er staan belangrijke aanwijzingen in betreffende de ingebruikname en gebruik, ook als u dit product doorgeeft aan derden.

Bewaar deze handleiding zorgvuldig, zodat u deze later nog eens kunt nalezen!

U vindt een opsomming van de inhoud in de inhoudsopgave met aanduiding van de paginanummers op pagina 62.

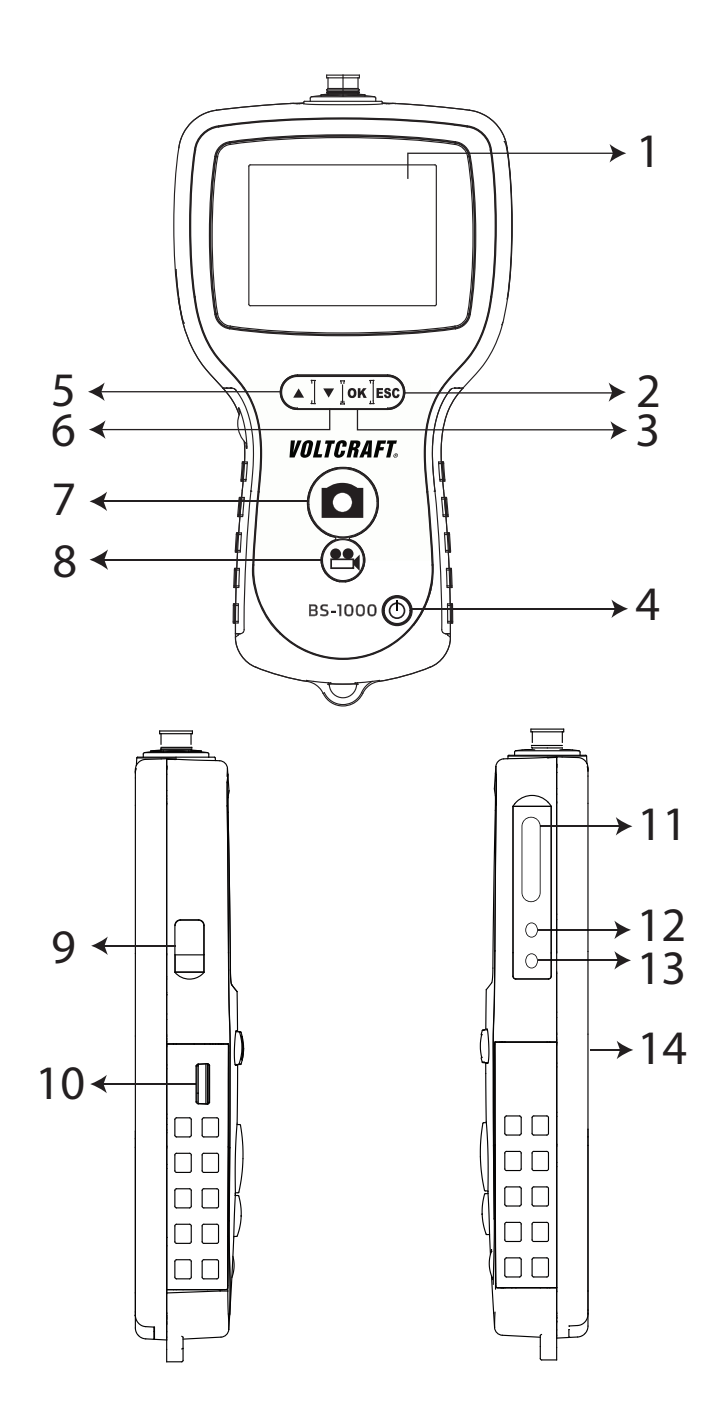

# **1. EINFÜHRUNG**

**Sehr geehrter Kunde,**

**mit dem Kauf eines Voltcraft ®-Produktes haben Sie eine sehr gute Entscheidung getroffen, für die wir Ihnen danken.**

**Voltcraft**® - Dieser Name steht auf dem Gebiet der Mess-, Lade- sowie Netztechnik für überdurchschnittliche Qualitätsprodukte, die sich durch fachliche Kompetenz, außergewöhnliche Leistungsfähigkeit und permanente Innovation auszeichnen. Vom ambitionierten Hobby-Elektroniker bis hin zum professionellen Anwender haben Sie mit einem Produkt der **Voltcraft**®-Markenfamilie selbst für die anspruchsvollsten Aufgaben immer die optimale Lösung zur Hand. Und das Besondere: Die ausgereifte Technik und die zuverlässige Qualität unserer **Voltcraft**®-Produkte bieten wir Ihnen mit einem fast unschlagbar günstigen Preis-/Leistungsverhältnis an. Darum sind wir uns absolut sicher: Mit unserer **Voltcraft**®-Geräteserie schaffen wir die Basis für eine lange, gute und auch erfolgreiche Zusammenarbeit.

Wir wünschen Ihnen nun viel Spaß mit Ihrem neuen **Voltcraft** ®-Produkt!

### **INHALTSVERZEICHNIS**

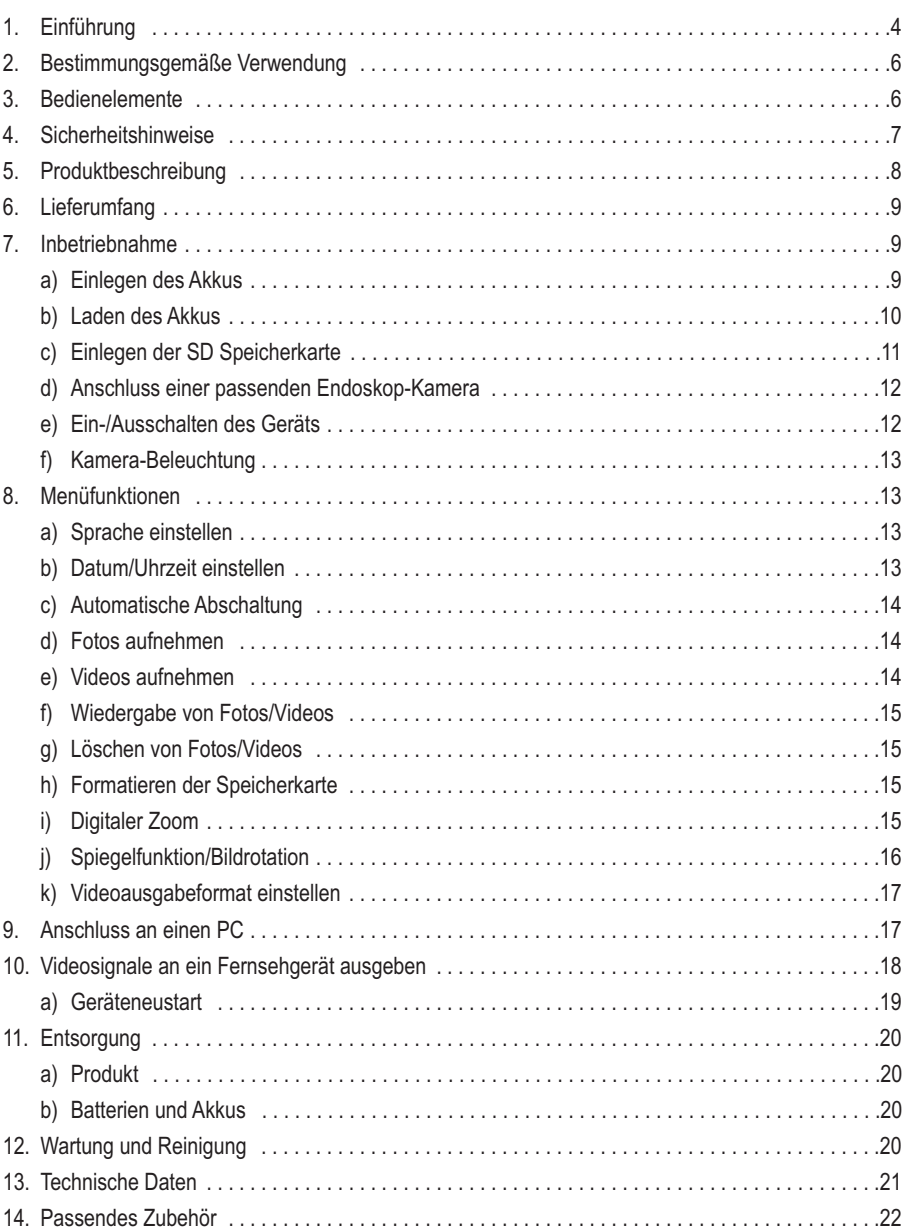

 $\bigodot$ 

# **2. BESTIMMUNGSGEMÄßE VERWENDUNG**

Das Endoskop-Grundgerät ist in Verbindung mit einer separat erhältlichen Endoskop-Kamera ein visuelles Hilfsmittel zur optischen Fehlersuche und Inspektion an spannungslosen Anlagen und Einrichtungen.

Das Kamerabild wird auf einem eingebauten TFT-Monitor angezeigt und die Beleuchtung an der Spitze der Kamera kann mit diesem Endoskop-Grundgerät stufenlos geregelt werden. Ein PAL/NTSC-Videoausgang steht zur Verfügung. Die anschließbaren Schwanenhals-Kameras sind wasserdicht und für den Einsatz in wässrigen Flüssigkeiten (keine Säuren oder Laugen) geeignet. Das Grundgerät darf keiner Feuchtigkeit ausgesetzt bzw. nicht eingetaucht werden.

Die Spannungsversorgung erfolgt über einen eingebauten LiPo-Akku oder ein USB-Netzteil, das mit 100 - 240 V/AC, 50/60 Hz betrieben werden kann.

Ein Betrieb in explosionsgefährdeten Bereichen bzw. die Anwendung bei Menschen und Tieren ist nicht zulässig.

Eine andere Verwendung als zuvor beschrieben, kann zur Beschädigung dieses Produktes und zu Verletzungen führen. Das gesamte Produkt darf nicht geändert bzw. umgebaut werden!

Die Sicherheitshinweise sind unbedingt zu beachten!

### **3. BEDIENELEMENTE**

Siehe Ausklappseite

- 1 TFT-Monitor
- 2 Taste .ESC"
- 3 Taste "OK"
- 4 Taste  $\bigcirc$
- 5 Taste
- 6 Taste  $\blacktriangledown$
- 7 Taste<sup>O</sup>
- 8 Taste
- 9 Mini-USB-Buchse
- 10 LED-Steuerungsrad
- 11 SD-Kartensteckplatz
- 12 Videoausgangsbuchse
- 13 DC-Eingangsbuchse
- 14 Gewinde zur Befestigung

## **4. SICHERHEITSHINWEISE**

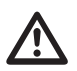

 **Lesen Sie bitte vor Inbetriebnahme die komplette Anleitung durch, sie enthält wichtige Hinweise zum korrekten Betrieb.**

**Bei Schäden, die durch Nichtbeachten dieser Bedienungsanleitung verursacht werden, erlischt die Gewährleistung/Garantie. Für Folgeschäden übernehmen wir keine Haftung!**

**Bei Sach- oder Personenschäden, die durch unsachgemäße Handhabung oder Nichtbeachten der Sicherheitshinweise verursacht werden, übernehmen wir keine Haftung! In solchen Fällen erlischt die Gewährleistung/Garantie.**

Dieses Gerät hat das Werk in sicherheitstechnisch einwandfreien Zustand verlassen.

Um diesen Zustand zu erhalten und einen gefahrlosen Betrieb sicherzustellen, muss der Anwender die Sicherheitshinweise und Warnvermerke beachten, die in dieser Bedienungsanleitung enthalten sind.

#### **Folgende Symbole gilt es zu beachten:**

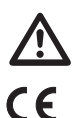

 Ein in einem Dreieck befindliches Ausrufezeichen weist auf wichtige Hinweise in dieser Bedienungsanleitung hin, die unbedingt zu beachten sind.

Dieses Gerät ist CE-konform und erfüllt die erforderlichen europäischen Richtlinien.

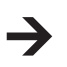

Das "Pfeil"-Symbol ist zu finden, wenn Ihnen besondere Tipps und Hinweise zur Bedienung gegeben werden sollen.

Aus Sicherheits- und Zulassungsgründen (CE) ist das eigenmächtige Umbauen und/oder Verändern des Gerätes nicht gestattet.

Dieses Produkt ist ein Präzisionsgerät. Lassen Sie es nicht fallen, und setzen Sie es keinen Stößen aus. Das Endoskop-Grundgerät ist nicht wasserdicht und kann deshalb nicht unter Wasser eingesetzt werden.

Das Endoskop darf nur in spannungslosen Anlagen zur Inspektion eingesetzt werden. Die verschiedenen Kameraköpfe sind aus Metall und können zu Kurzschlüssen führen.

Schalten Sie aus Sicherheitsgründen vor jeder Inspektion alle Anlagenteile spannungslos.

Legen Sie das Grundgerät, sowie das dazugehörige Zubehör bei Nichtgebrauch immer im Koffer ab.

Empfindliche Oberflächen (mit Möbelpolituren etc.) könnten mit dem Gehäuse chemisch reagieren.

Vermeiden Sie eine starke mechanische Belastung bzw. Vibrationen.

Das Gerät gehört nicht in Kinderhände. Es ist kein Spielzeug.

Lassen Sie Verpackungsmaterial nicht achtlos liegen. Dieses könnte für Kinder zu einem gefährlichen Spielzeug werden.

In gewerblichen Einrichtungen sind die Unfallverhütungsvorschriften des Verbandes der gewerblichen Berufsgenossenschaften für elektrische Anlagen und Betriebsmittel zu beachten.

Wenn anzunehmen ist, dass ein gefahrloser Betrieb nicht mehr möglich ist, so ist das Gerät außer Betrieb zu setzen und gegen unbeabsichtigten Betrieb zu sichern. Es ist anzunehmen, dass ein gefahrloser Betrieb nicht mehr möglich ist, wenn:

- das Gerät sichtbare Beschädigungen aufweist,
- das Gerät nicht mehr arbeitet und
- nach längerer Lagerung unter ungünstigen Verhältnissen oder
- nach schweren Transportbeanspruchungen.

Nehmen Sie das Gerät niemals gleich dann in Betrieb, wenn es von einem kalten in einen warmen Raum gebracht wird. Das dabei entstandene Kondenswasser kann unter ungünstigen Umständen Ihr Gerät zerstören. Lassen Sie das Gerät uneingeschaltet auf Zimmertemperatur kommen.

Beachten Sie auch die Sicherheitshinweise in den einzelnen Kapiteln bzw. in den Bedienungsanleitungen der angeschlossenen Geräte.

### **5. PRODUKTBESCHREIBUNG**

Hochwertiges Endoskop-Grundgerät mit Akkubetrieb, Mini-USB Schnittstelle, großem Display 8,89 cm (3,5 ") mit 320 x 240 Pixel, SD-Karten-Slot und TV-Ausgang. Das Grundgerät kann mit verschiedenen Endoskopkameras beliebig kombiniert werden um immer das ideal passende Endoskop für Ihre Anwendung zu erhalten. Das BS-1000T verfügt über eine Bild- und Video-Aufnahme-Funktion mit der Möglichkeit der direkten Wiedergabe oder der Speicherung der Daten auf SD-Karte. Während einer Video-Aufzeichnung oder -Wiedergabe können gleichzeitig Einzelbilder generiert werden um relevante Ereignisse punktgenau festhalten zu können. Die Bilder und Videos können per SD-Karte oder per USB-Schnittstelle an einen Computer übertragen, oder aber per AV-Kabel an einem TV-Gerät abgespielt werden. Weiterhin verfügt das Gerät über eine stufenlos einstellbare Helligkeits-Funktion der angeschlossenen Endoskop-Kamera. Ebenso kann das Wiedergabe-Bild gespiegelt werden um einen an die Endoskopkamera angebrachten Spiegel optisch ausgleichen zu können. Die Digital-Zoom-Funktion ermöglicht eine genauere Betrachtung kleinerer Stellen. Sowohl das Gewinde (14) als auch die Magneten auf der Gehäuserückseite dienen zur Arretierung um freihändig arbeiten zu können. Der eingebaute LiPo-Akku ermöglicht eine Betriebszeit von bis zu 4 Stunden.

### **6. LIEFERUMFANG**

- · Endoskop-Grundgerät
- · Aufbewahrungskoffer
- · Netzteil
- · USB-Kabel
- · 4 GB SD-Karte
- · Reinigungszubehör
- · AV-Kabel
- · Bedienungsanleitung

### **7. ERSTE SCHRITTE ZUR INBETRIEBNAHME**

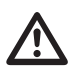

 **Das Endoskop darf nur in spannungslosen Anlagen zur Inspektion eingesetzt wer-den.Die verschiedenen Kameraköpfe sind aus Metall und können zu Kurzschlüssen führen.**

**Schalten Sie aus Sicherheitsgründen vor jeder Inspektion alle Anlagenteile spannungslos.**

#### **a) Einlegen des Akkus**

- 1. Schieben Sie die Abdeckung des Batteriefachs nach unten.
- 2. Legen Sie den Akku ein und verbinden Sie die die beiden Stecker.
- 3. Schließen Sie die Batterieabdeckung.

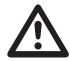

 **Der Akkumulator ist an der Rückseite des Endoskop-Grundgerätes. Sie sollten den Akku nicht mit einem anderen Akku bzw. einer Batterie austauschen. Nehmen Sie den Akku heraus, wenn das Endoskop für längere Zeit nicht in Betrieb sein wird. Achten Sie beim Austauschen des Akkus auf die korrekte Polarität.**

**b) Laden des Akkus**

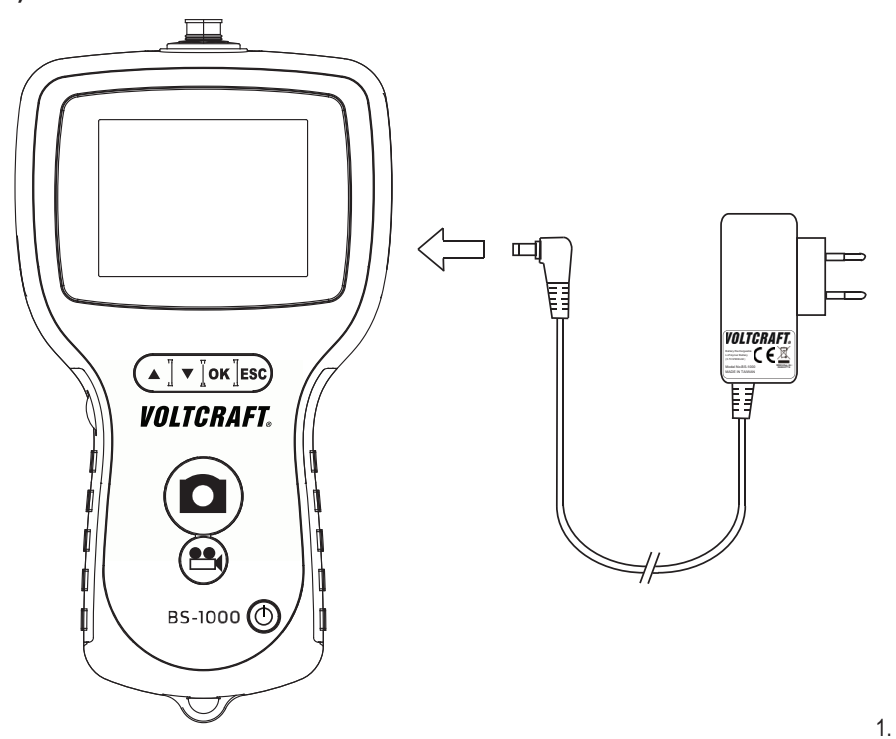

- 1. Stecken Sie den Stecker des Netzteils in die DC-Eingangsbuchse.
- 2. Schließen Sie das Netzteil an eine Steckdose an.
- 3. Der Akku wird nun aufgeladen. Das Endoskop-Grundgerät ist auch während des Akku-Ladevorgangs betriebsbereit.

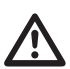

 **Schließen Sie das Netzteil erst dann an eine Netzsteckdose an, wenn Sie alle anderen Anschlüsse vorgenommen haben.**

**Bitte achten Sie auch darauf, dass die Umgebungstemperatur während des Ladevorgangs nicht unter 0°C bzw. über 40 °C beträgt.** 

#### **c) Einlegen der SD-Speicherkarte**

Das BS-1000T kann gemachte Aufnahmen (Bilder, Videos) auf einer SD-Karte speichern. Die im Lieferumfang enthaltene Speicherkarte umfasst eine Speicherkapazität von 4 GB. Das Endoskop-Grundgerät ist auch mit SD-Karten mit bis zu 8 GB Speicherplatz kompatibel.

Um die Foto- bzw. Video-Funktion nutzen zu können müssen Sie zunächst eine SD-Speicherkarte einlegen.

Dabei gehen sie wie folgt vor:

- 1. Öffnen Sie die SD-Kartenabdeckung am Gerät
- 2. Drücken Sie auf die SD-Karte, bis Sie vollständig eingeschoben ist.
- 3. Lediglich eine Einschubausrichtung ist korrekt.

Ist die SD-Karte nicht ordnungsgemäß eingelegt, kann das Endoskop keine Aufnahmen machen.

 $\overline{\mathbb{A}}$ 

 **Lassen Sie die SD-Karte nicht fallen, und setzen Sie sie keinen Erschütterungen oder Stößen aus. Andernfalls können gespeicherte Bilder beschädigt werden. Lagern oder verwenden Sie SD-Karten nicht in der Nähe von Geräten, die starke Magnetfelder erzeugen, wie z. B. Fern-**

**sehgeräten, Lautsprechern oder Magneten. Vermeiden Sie auch Orte mit elektrostatischer Aufladung. Andernfalls können auf der SD-Karte gespeicherte Bilder/ Videos verloren gehen.**

**Setzen Sie SD-Karten keiner direkten Sonneneinstrahlung oder sonstigen Wärmequellen aus. Andernfalls kann sich die SD-Karte verformen und unbrauchbar werden. Verschütten Sie keine Flüssigkeiten auf die SD-Karte. Bewahren Sie die SD-Karte zum Schutz der gespeicherten Daten stets in der beigelegten Aufbewahrungsbox auf. Verbiegen Sie die Speicherkarte nicht, wenden Sie keine gewaltsame Kraft an, und setzen Sie sie keinen Stößen aus. Bewahren Sie die SD-Karte nicht in heißen, feuchten oder staubigen Umgebungen auf.**

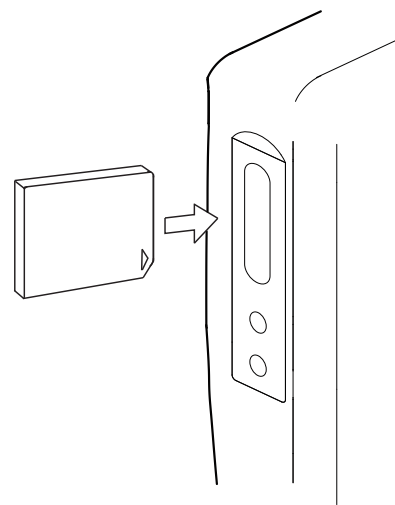

#### **d) Anschluss einer passenden Endoskop-Kamera**

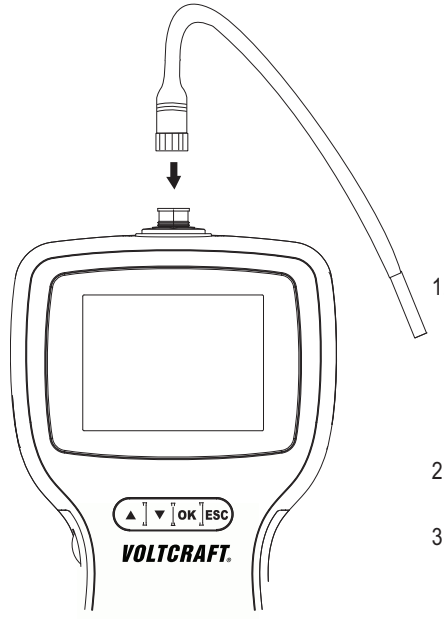

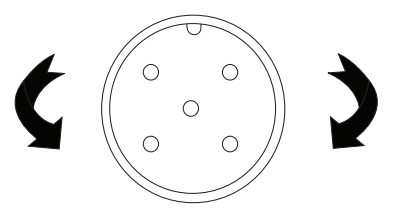

- 1. Schließen Sie eine kompatible Kamera an die Buchse an. Beachten Sie dabei die korrekte Ausrichtung; das hohle Teil auf dem Stecker (an der Endoskop-Kamera) sollte in das überstehende Teil auf der Buchse (Grundgerät) passen. Achten Sie darauf, die Pins nicht abzubrechen.
- 2. Drehen Sie den Metall-Schraubverschluss zum Feststellen der Kamera im Uhrzeigersinn.

3. Lösen Sie die Kamera durch Drehen des Metallverschlusses an der Kamera entgegen dem Uhrzeigersinn.

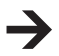

Eine passende Endoskop-Kamera finden Sie im Kapitel Passendes Zubehör.

#### **e) Ein-/Ausschalten des Geräts**

Halten Sie die Taste  $\langle \uparrow \rangle$  3 Sekunden gedrückt, um das Endoskop ein- bzw. auszuschalten.

Nach dem Start-Bildschirm werden der Ladezustand des Akkus und die Kapazität der SD-Karte kurz auf dem Monitor angezeigt.

Laden Sie das Endoskop auf, wenn der Batteriestand niedrig ist.

Es wird ein Live-Bild der Kamera auf dem Monitor angezeigt.

Das Endoskop befindet sich nun im Vorschau-Modus.

#### **f) Kamera-Beleuchtung**

Um auch in absolut dunklen Bereichen das Endoskop einsetzen zu können, ist im BS-1000T ein Drehregler zur stufenlosen Dimmung der im Kamerakopf enthaltenen LED-Beleuchtung integriert.

Drehen Sie den Regler an der linken Seite des Grundgerätes um die Helligkeit zu erhöhen oder zu reduzieren.

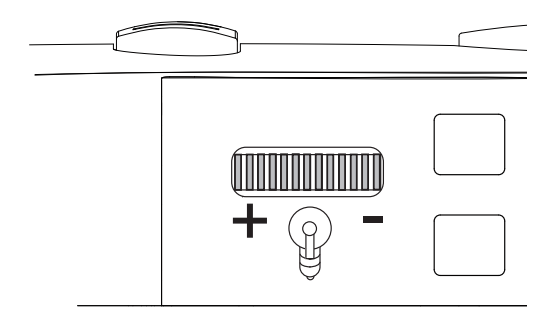

Stellen Sie die Beleuchtung so ein, dass das angezeigte Monitorbild nicht über- oder unterbelichtet ist.

### **8. MENÜFUNKTIONEN**

#### **a) Sprache einstellen**

- 1. Drücken Sie die Taste "OK" einmal, um das Menü aufzurufen.
- 2. Benutzen Sie die Taste  $\blacktriangledown / \blacktriangle$ , um den Cursor nach oben bzw. unten zu bewegen, und wählen Sie dann "Sprache" / "LANGUAGE" / "Langue"/ "Taal" und drücken Sie die Taste "OK".
- 3. Benutzen Sie die Taste  $\blacktriangledown / \blacktriangle$ , um den Cursor nach oben bzw. unten zu bewegen, und wählen Sie die gewünschte Sprache.
- 4. Drücken Sie "OK", um die Änderungen zu speichern und wieder in den Vorschau-Modus zurückzukehren.

### **b) Datum/Uhrzeit einstellen**

Stellen Sie das Datum und die Uhrzeit ein, bevor Sie Bilder bzw. Videos aufnehmen, da der Index nach Aufnahmedatum und -zeit sortiert wird.

- 1. Drücken Sie die Taste "OK" einmal, um das Menü aufzurufen.
- 2. Benutzen Sie die Tasten  $\blacktriangledown / \blacktriangle$ , um den Cursor nach oben bzw. unten zu bewegen, und wählen Sie dann "Datum/Zeit-Setup" und drücken Sie die Taste "OK".
- 3. Geben Sie das korrekte Datum und die richtige Uhrzeit ein. Benutzen Sie die Tasten  $\bigvee/\bigtriangleup$ . um den Cursor nach oben bzw. unten zu bewegen, und benutzen Sie die Tasten  $\Box$   $\Box$  um den Wert zu ändern.
- 4. Schalten Sie die Anzeige des Datums und der Uhrzeit auf dem Monitor ein bzw. aus, indem Sie den Parameter "DISPLAY" auf "ON" bzw. "OFF" stellen.

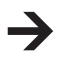

Uhrzeit- und Datumsangaben sind stets auf aufgenommenen Fotos oder Videos vermerkt; dieser Parameter betrifft nur die Vorschau auf dem Monitor.

#### **c) Automatische Abschaltung**

Mit der Menüfunktion "Auto Aus" stellen Sie ein, nach welcher Zeit sich das Gerät automatisch abschalten soll, wenn keine Aufnahme läuft oder eine Taste gedrückt wird.

- 1. Drücken Sie die Taste "OK" einmal, um das Menü aufzurufen.
- 2. Benutzen Sie die Tasten  $\blacktriangledown / \blacktriangle$ , um den Cursor nach oben bzw. unten zu bewegen, und wählen Sie dann "Auto Aus" und drücken Sie die Taste "OK".
- 3. Benutzen Sie die Tasten  $\blacktriangledown / \blacktriangle$ , um den Cursor nach oben bzw. unten zu bewegen, und wählen Sie die gewünschte automatische Abschaltzeit. Das Endoskop wird sich ausschalten, wenn es für die entsprechende Zeitdauer nicht benutzt wurde.
- 4. Drücken Sie "OK", um die Änderungen zu speichern und wieder in den Vorschau-Modus zurückzukehren.

#### **d) Fotos aufnehmen**

Um ein einzelnes Bild aufzunehmen, drücken Sie im Vorschau-Modus einfach die Taste  $\Box$ . Dazu muss eine entsprechende SD-Speicherkarte eingelegt sein (Kapitel Einlegen der SD-Speicherkarte). Halten Sie dabei die angeschlossene Kamera möglichst ruhig, um eine gute Aufnahme zu erhalten.

Drücken Sie die Taste  $\Box$ , um ein Foto in einer Video-Wiedergabe aufzunehmen. (Kapitel Wiedergabe von Fotos/Videos)

Das aufgenommene Foto wird im Ordner "DCIM" auf der SD-Karte im JPG-Format gespeichert, wobei die Dateinamen mit fortlaufenden Nummern versehen werden.

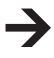

Bei engen Röhren kann es vorteilhaft sein, die Beleuchtung etwas zu reduzieren um Reflektionen und Überbelichtungen vorzubeugen.

#### **e) Videos aufnehmen**

Um Videos aufzunehmen, gehen Sie wie bei der Einzelbild-Aufnahme vor. Dazu muss eine entsprechende SD-Speicherkarte eingelegt sein (Kapitel Einlegen der SD-Speicherkarte).

Drücken Sie im Vorschau-Modus die Taste **Budden um die Aufnahmen zu starten.** 

Das Symbol für Videoaufnahme erscheint auf dem Monitor. Die aktuelle Aufnahmedauer wird dabei im Display angezeigt.

Drücken Sie die Taste **ein** erneut, um die Aufnahme zu beenden.

Das aufgenommene Video wird im Ordner "DCIM" auf der SD-Karte im ASF-Format gespeichert, wobei die Dateinamen mit fortlaufenden Nummern versehen werden.

#### **f) Wiedergabe von Fotos/Videos**

Drücken Sie die Taste  $\blacktriangledown / \blacktriangle$ , um den Wiedergabe-Modus aufzurufen. Sie befinden sich jetzt im Wiedergabe-Menü für Fotos/Videos. Bewegen Sie sich hier mit den Tasten  $\Psi/\blacktriangle$ , um die Fotos/Videos durchzusuchen. Fotos erkennen Sie durch das  $\boxed{B}$ -Symbol, Videos werden durch das  $\boxed{\textcircled{\tiny{\textsf{R}}}}$ -Symbol gekennzeichnet.

Drücken Sie die Taste **Co**t, um ein Video abzuspielen. Das **D**-Symbol wird angezeigt.

Drücken Sie die Taste **320** erneut, um den Abspielvorgang anzuhalten. Das | II | -Symbol wird angezeigt.

Um eine Einzelbild-Aufnahme von einem Video zu machen, drücken Sie während der Wiedergabe, oder im pausierten Zustand die Taste  $\Box$ .

#### **g) Löschen von Fotos/Videos**

Drücken Sie die Taste / , um den Wiedergabe-Modus aufzurufen. Sie befinden sich jetzt im Wiedergabe-Menü für Fotos/Videos. Bewegen Sie sich hier mit den Tasten / / A, um die Fotos/Videos durchzusuchen. Fotos erkennen Sie durch das  $\boxed{\boxplus}$ -Symbol, Videos werden durch das  $\boxed{\textcircled{}}$ -Symbol gekennzeichnet.

Um das aktuell betrachtete Foto/Video zu löschen drücken Sie die Taste "OK". Benutzen Sie die Taste / , um "Ja" auszuwählen und die Löschung der Datei zu bestätigen; wählen Sie andernfalls "Nein", um die Löschung abzubrechen.

Drücken Sie die Taste "ESC", um in den Vorschau-Modus zurückzukehren.

#### **h) Formatieren der Speicherkarte**

Um sämtliche Daten auf der eingelegten SD-Karte zu löschen gehen Sie wie folgt vor:

Drücken Sie die Taste "OK" einmal, um das Menü aufzurufen.

Benutzen Sie die Tasten  $\blacktriangledown/\blacktriangle$ , um den Cursor nach oben bzw. unten zu bewegen, und wählen Sie dann "Alles löschen" und drücken Sie die Taste "OK".

Benutzen Sie die Taste  $\blacktriangledown/\blacktriangle$ , um "JA" auszuwählen und die Löschung aller Dateien zu bestätigen; wählen Sie andernfalls "NEIN", um die Löschung abzubrechen.

### **i) Digitaler Zoom**

Das aufgenommene Bild kann in zehn Stufen vergrößert werden (max. 2.0-fache Vergrößerung). Gehen Sie dazu wie folgt vor:

Drücken Sie die Taste "OK" einmal, um das Menü aufzurufen.

Benutzen Sie die Tasten  $\blacktriangledown/\blacktriangle$ , um den Cursor nach oben bzw. unten zu bewegen, und wählen Sie dann "DIGITALER ZOOM" und drücken Sie die Taste "OK".

Das Endoskop schaltet mit der aktivierten Funktion "Digitaler Zoom" wieder in den Vorschau-Modus. Betätigen Sie die Taste  $\blacktriangledown / \blacktriangle$ , um heran- bzw. herauszuzoomen.

Um den digitalen Zoom wieder auszuschalten, rufen Sie das Menü auf, wählen Sie "DIGITALER ZOOM" und drücken Sie dann erneut die Taste "OK".

### **j) Spiegelfunktion/Bildrotation**

Drücken Sie die Taste "OK" einmal, um das Menü aufzurufen.

Benutzen Sie die Tasten  $\blacktriangledown/\blacktriangle$ , um den Cursor nach oben bzw. unten zu bewegen, und wählen Sie dann "SPIEGELN" und drücken Sie die Taste "OK".

Benutzen Sie die Tasten  $\blacktriangledown / \blacktriangle$ , um den Cursor nach oben bzw. unten zu bewegen, und wählen Sie die gewünschten Effekte.

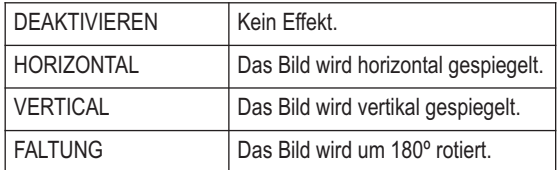

#### **k) Videoausgabeformat einstellen**

Zur Wiedergabe der aufgenommenen Bilder/Videos müssen Sie zunächst das richtige Wiedergabeformat einstellen.

Gehen Sie dabei wie folgt vor:

- 1. Drücken Sie die Taste "OK" einmal, um das Menü aufzurufen.
- 2. Benutzen Sie die Tasten  $\blacktriangledown / \blacktriangle$ , um den Cursor nach oben bzw. unten zu bewegen, und wählen Sie den Menüpunkt "Videoformat" und drücken Sie die Taste "OK".
- 3. Wählen Sie das korrekte Videoformat mit der Taste  $\blacktriangledown/\blacktriangle$  und drücken Sie zum Bestätigen die Taste .OK".

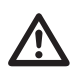

#### **Zum richtigen Anschluss den AV-Kabels beachten Sie bitte auch die Hinweise im Kapitel "Videosignale an ein Fernsehgerät ausgeben".**

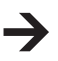

**PAL** ist die europäische TV-Norm. Sollten Sie ein TV-Gerät verwenden, das auf die nordamerikanische TV-Norm **NTSC** zugreift, verwenden Sie stattdessen diesen Auswahlpunkt.

### **9. ANSCHLUSS AN EINEN PC**

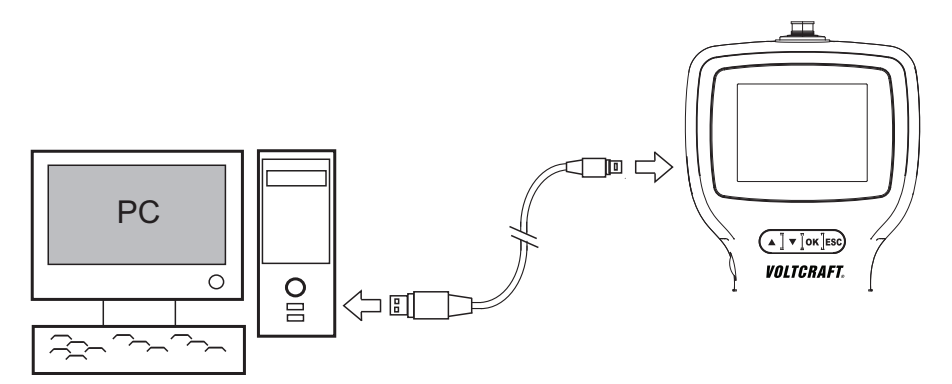

- 1. Schalten Sie das Endoskop ein.
- 2. Verbinden Sie den Mini-USB-Stecker des USB-Kabels mit der Mini-USB-Buchse des Endoskop-Grundgerätes.
- 3. Stecken Sie das andere Ende des USB-Kabels in eine freie Schnittstelle eines PCs.

Das BS-1000T fungiert nun als Kartenlesegerät und Sie können die Dateien auf der SD-Karte durchsuchen.

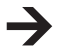

Statt eines USB-Kabels können Sie alternativ ein SD-Karten-Lese-/Schreibgerät oder einen PC mit einem SD-Karten-Steckplatz verwenden, um die gespeicherten Daten auszulesen.

### **10. VIDEOSIGNALE AN EIN FERNSEHGERÄT AUSGEBEN**

**Wenn Sie das Endoskop über den AV-Ausgang an ein TV-Gerät anschließen wollen, müssen Sie vorab die TV-Norm bestimmen (siehe Kapitel Videoformat)**

**Achten Sie dabei auch auf die Angaben auf Ihrem Fernsehgerät.**

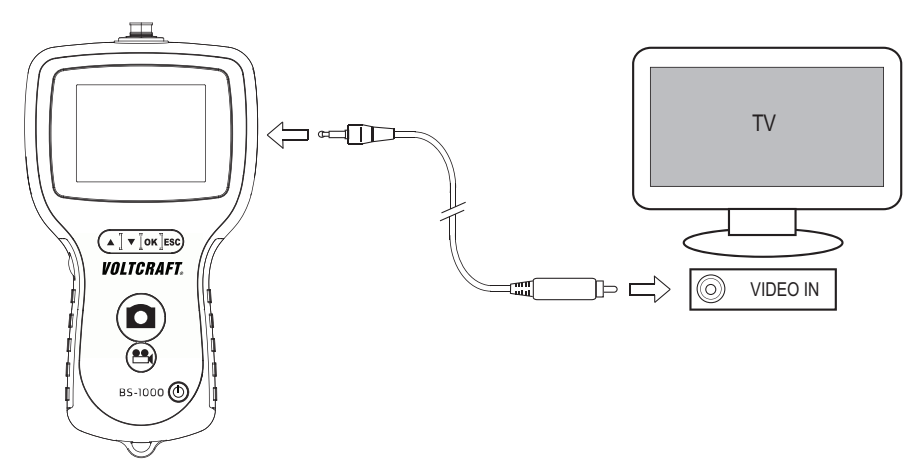

Das Endoskop ermöglicht die Bildausgabe zum Aufzeichnen und Dokumentieren über einen

integrierten Composite-Video-Ausgang. Die Ausgangsbuchse befindet sich an der rechten Seite des Geräts. Verwenden Sie das beiliegende Video-Kabel um die Verbindung zu Ihrem Wiedergabe- oder Aufzeichnungsgerät herzustellen.

Schalten Sie das Endoskop ein.

Stecken Sie den Klinkenstecker in die Buchse (12) am Endoskop-Grundgerät.

Verbinden Sie den Cinch-Stecker mit dem Video-Eingang Ihres Wiedergabe- oder Aufzeichnungsgerätes. Wählen Sie den Videoeingang Ihres TV-Gerätes.

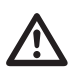

 $\overline{\mathbb{A}}$ 

#### **Beachten Sie hierfür auch die Hinweise in der Bedienungsanleitung Ihres Wiedergabeoder Aufzeichnungsgerätes.**

Drücken Sie nun am BS-1000T die Taste "OK" einmal, um das Menü aufzurufen.

Benutzen Sie die Taste  $\blacktriangledown/\blacktriangle$ , um den Cursor nach oben bzw. unten zu bewegen, und wählen Sie dann "Videoausgang" und drücken Sie die Taste "OK".

Das Kamerabild wird bei korrektem Anschluss und korrekter Wahl der Videoquelle angezeigt.

Zum Ausschalten drücken Sie die Ein-/Aus-Taste (4). Das Gerät und der Videoausgang schalten ab.

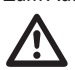

 **Durch Abziehen des Videokabels vom BS-1000T oder von Ihrem TV-Gerät schaltet das Grundgerät automatisch in den Vorschau-Modus.**

#### **a) Neustart des Endoskops**

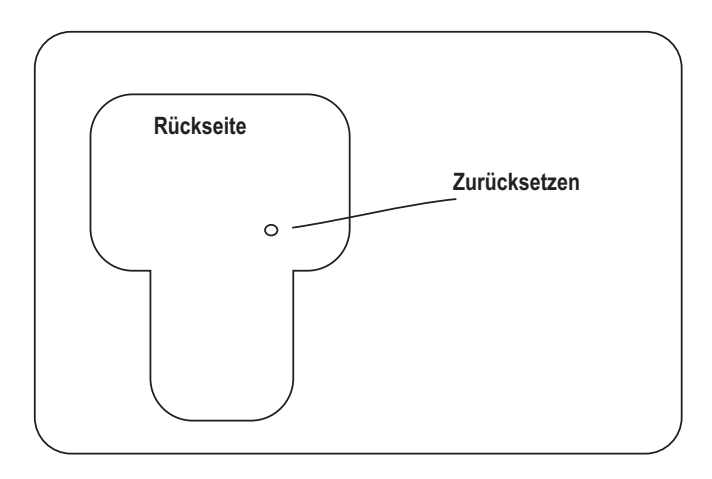

Reagiert das BS-1000T nicht, können Sie das Gerät neustarten.

Schalten Sie dazu das Gerät mit der Ein-/Aus-Taste (4) ein.

Führen Sie nun einen ca. 3 cm langen, dünnen Gegenstand (beispielsweise eine Kugelschreiber-Mine) in die Reset-Öffnung auf der Rückseite des Geräts ein.

Berühren Sie damit den kleinen Reset-Taster im Inneren der Öffnung.

Das Gerät schaltet ab.

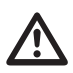

 **Gehen Sie beim Zurücksetzen behutsam vor. Das Gerät kann bei Verwendung von spitzen Gegenständen Schaden nehmen.**

**Die vorgenommenen Einstellungen gehen hierbei nicht verloren. Das Gerät starten neu.**

### **11. ENTSORGUNG**

#### **a) Produkt**

Elektronische Geräte sind Wertstoffe und dürfen nicht in den Hausmüll!

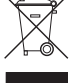

Entsorgen Sie das Produkt am Ende seiner Lebensdauer gemäß den geltenden gesetzlichen Bestimmungen.

Entnehmen Sie evtl. eingelegte Batterien und entsorgen Sie diese getrennt vom Produkt.

#### **b) Batterien und Akkus**

Sie als Endverbraucher sind gesetzlich (Batterieverordnung) zur Rückgabe aller gebrauchten Batterien und Akkus verpflichtet; eine Entsorgung über den Hausmüll ist untersagt!

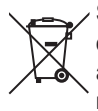

Schadstoffhaltige Batterien/Akkus sind mit dem nebenstehenden Symbol gekennzeichnet, das auf das Verbot der Entsorgung über den Hausmüll hinweist. Die Bezeichnungen für das ausschlaggebende Schwermetall sind: Cd=Cadmium, Hg=Quecksilber, Pb=Blei (Bezeichnung steht auf den Batterien/Akkus z.B. unter dem links abgebildeten Mülltonnen-Symbol).

Ihre verbrauchten Batterien/Akkus können Sie unentgeltlich bei den Sammelstellen Ihrer Gemeinde, unseren Filialen oder überall dort abgeben, wo Batterien/Akkus verkauft werden!

Sie erfüllen damit die gesetzlichen Verpflichtungen und leisten Ihren Beitrag zum Umweltschutz.

### **12. WARTUNG UND REINIGUNG**

Das Gerät ist bis auf eine gelegentliche Reinigung wartungsfrei. Verwenden Sie zur Reinigung ein weiches, antistatisches und fusselfreies Tuch.

Verwenden Sie keine scheuernden oder chemischen Reinigungsmittel.

Spülen Sie eine verwendete Schwanenhals-Kamera nach jedem Einsatz in Flüssigkeiten gründlich mit sauberem Wasser ab und trocknen diese, bevor Sie sie im Koffer verpacken.

### **13. TECHNISCHE DATEN**

#### **BS-1000T**

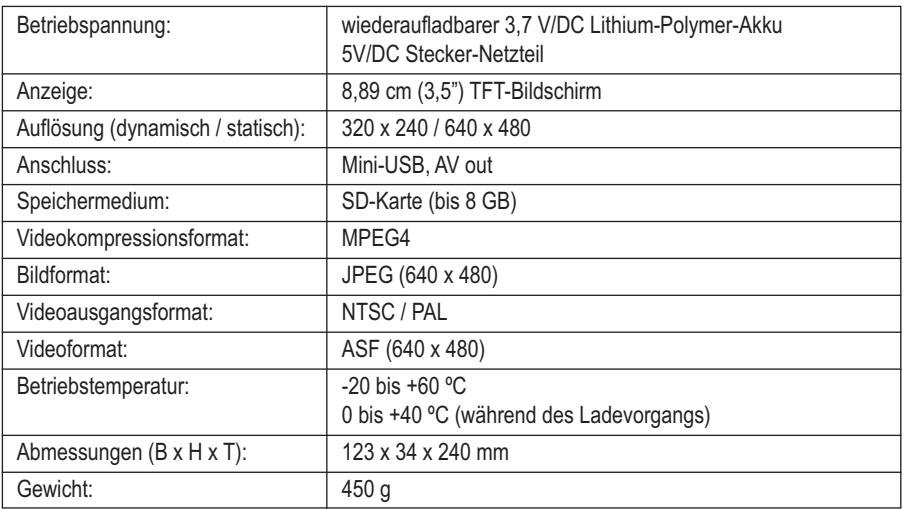

#### **Lade-Netzteil:**

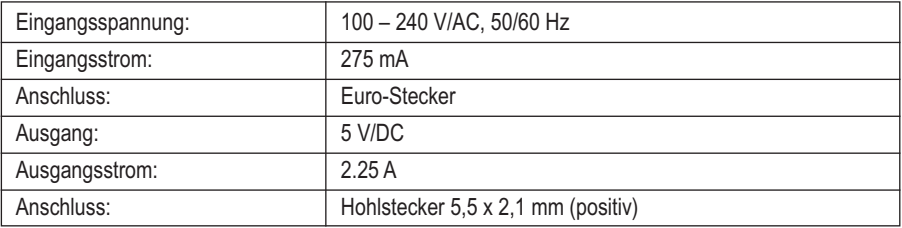

# **14. PASSENDES ZUBEHÖR**

Zum Betrieb des BS-1000T Endoskop-Grundgerätes wird eine separat erhältliche Endoskop-Kamera benötigt. Die folgenden Produkte sind für den Betrieb mit dem Grundgerät geeignet.

#### **Flexible Endoskop-Kameras**

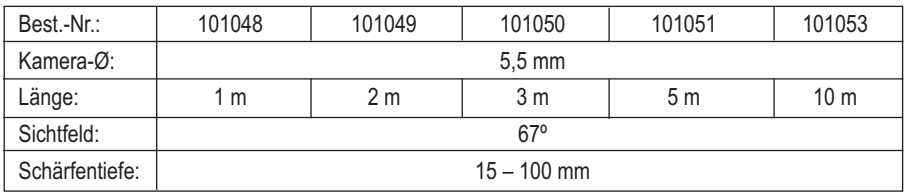

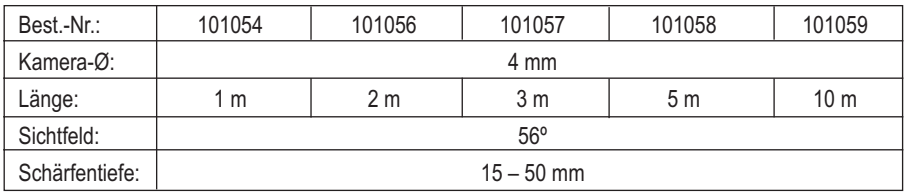

#### **Halbstarre Endoskop-Kameras**

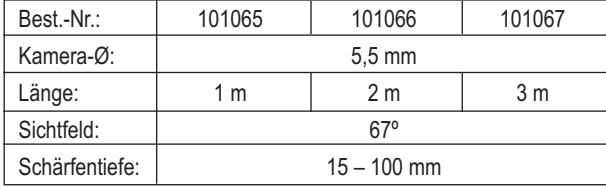

#### **Endoskop-Kameras zur Rohrinspektion**

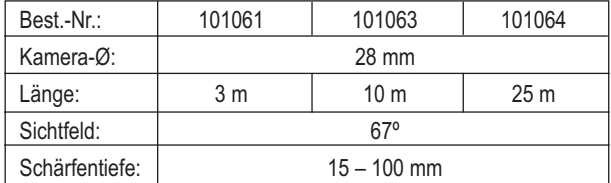

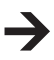

Weiteres Zubehör finden Sie auch unter conrad.com

## **1. INTRODUCTION**

#### **Dear customer,**

**Thank you for making the excellent decision to purchase this VOLTCRAFT® product.**

You have acquired a quality product from a brand family which has distinguished itself in the fields of measuring, charging and network technology thanks to its particular expertise and its continuous innovation. With **VOLTCRAFT**®, you will be able to handle difficult tasks, either as an ambitious hobbyist or as a professional user. **VOLTCRAFT**® offers reliable technology and a great price-performance-ratio. We are positive: Starting to use **VOLTCRAFT**® will also be the beginning of a long, successful relationship.

Enjoy your new **VOLTCRAFT**® product!

# **TABLE OF CONTENTS**

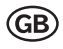

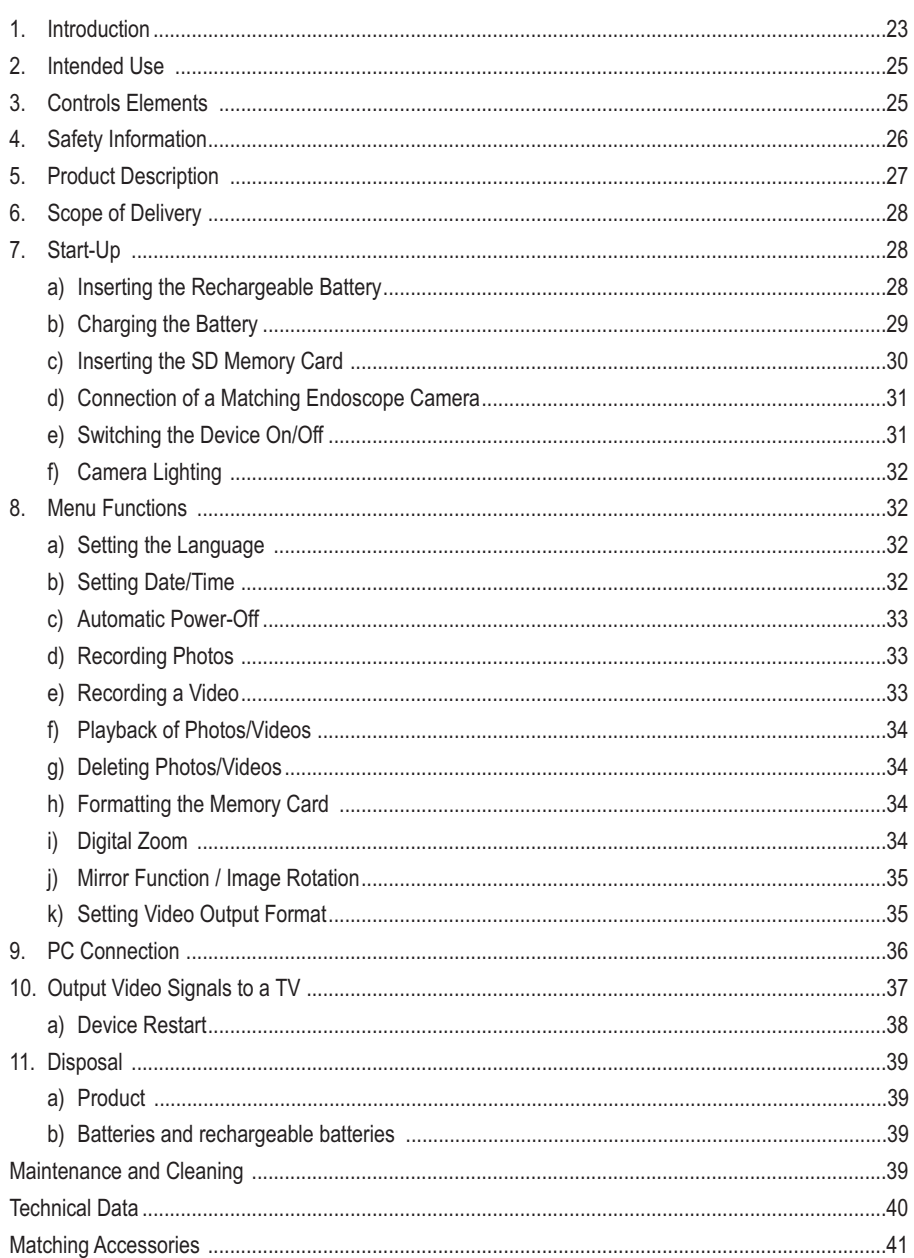

### **2. INTENDED USE**

The endoscope basic device is a visual aid for optical troubleshooting and inspection at powered-down systems and facilities in connection with a separately available endoscope camera.

The camera image is displayed on the integrated TFT monitor, and the lighting in the tip of the camera can be controlled smoothly with this endoscope basic device. A PAL/NTSC video output is available. The swan neck cameras that can be connected ware water-tight and suitable for use in watery liquids (no acids or lye). The basic device must not be exposed to humidity or submersed.

Voltage supply is achieved through an integrated LiPo battery or USB mains adapter that can be operated with 100 - 240 V/AC, 50/60 Hz.

Operation in explosive atmospheres or use with persons and animals is not permissible.

Use other than that described above may lead to damage to the product and injury. No part of this product must be modified or converted!

Always observe the safety information!

### **3. CONTROLS ELEMENTS**

See fold-out page

- 1 TFT screen
- 2 "ESC" button
- 3 "OK" button
- 4  $\bigcirc$  button
- 5 button
- $6$  V button
- 7 **D** button
- 8 **B** button
- 9 Mini-USB port
- 10 LED control wheel
- 11 SD card slot
- 12 Video output socket
- 13 DC input socket
- 14 Attachment thread

### **4. SAFETY INFORMATION**

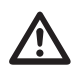

 **Please read through the operating instructions completely before operating the device. They contain important information for correct operation.**

**The guarantee/warranty will expire if damage is incurred resulting from non-compliance with these operating instructions. We do not assume any liability for consequential damage!**

**We do not assume any liability for property damage and personal injury caused by improper use or non-compliance with the safety instructions! In such cases the warranty/ guarantee will expire.**

This device left the manufacture's factory in safe and perfect condition.

The user must observe the safety instructions and warnings contained in these operating instructions to preserve this condition and to ensure safe operation.

#### **Observe the following symbols:**

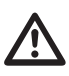

 An exclamation mark in a triangle shows important notes in these operating instructions that must be strictly observed.

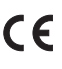

This device is CE-compliant and meets the applicable European directives.

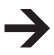

The "arrow" symbol indicates that special advice and notes on operation are provided here.

For safety and licensing reasons (CE), unauthorised conversion and/or modification of the device is not permitted.

The device is a precision tool. Do not drop it and do not subject it to any impacts. The endoscope basic device is not water-tight and therefore cannot be used underwater.

The endoscope must only be used for inspection in powered-down systems. The different camera heads are metal and can lead to short circuit.

For reasons of safety, switch of the power each time before cleaning.

Always store the basic device and its accessories in the case when not using them.

Sensitive surfaces (with furniture polish, etc.) may cause chemical reactions with the casing.

Avoid strong mechanic stress or vibration.

Keep the device out of reach of children. It is not a toy.

Do not leave packing material unattended. It may become a dangerous toy for children.

On industrial sites, the accident prevention regulations of the association of the industrial workers' societies for electrical equipment and utilities must be followed.

If you have reason to assume that safe operation is no longer possible, disconnect the device immediately and secure it against inadvertent operation. It can be assumed that operation without danger is no longer possible if:

- the device has any visible damage,
- the device no longer works, and
- after extended storage under unsuitable conditions or
- after difficult transport conditions.

Never switch on the device immediately after it was taken from a cold to a warm environment. The condensation that forms might destroy your device under detrimental conditions . Allow the device to reach room temperature before switching it on.

Also observe the safety information in the different chapters of in the operating instructions of the connected devices.

### **5. PRODUCT DESCRIPTION**

High-quality endoscope basic device with battery operation, mini USB interface, large display 8.89 cm (3.5") with 320 x 240 pixels, SD-card slot and TV output. The basic device can be combined as desired with different endoscope cameras to build the endoscope matching the task best. The BS-1000T has an image and video recording function with the option of direct playback or storage of data on SD card. During a video recording or during playback, stills can be generated at the same time to record relevant events precisely. The images and videos can be transferred to a computer via SD card or USB interface or played on a TV device via AV cable. The device also has a smooth brightness function setting for the connected endoscope camera. The playback image can also be mirror-inverted to optically balance out a mirror attached to the endoscope camera. The digital zoom function enables precise consideration of smaller areas. Both the thread and magnets on the rear of the casing are used for locking for hands-free work. The integrated LiPo battery enables an operating time of up to 4 hours.

### **6. SCOPE OF DELIVERY**

- · Endoscope basic device
- · Storage case
- · Mains adapter
- · USB cable
- · 4 GB SD card
- · Cleaning accessories
- · AV cable
- · Operating instructions

### **7. COMMISSIONING - GETTING STARTED**

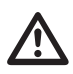

 **The endoscope must only be used for inspection in powered-down systems. The different camera heads are metal and can lead to short circuit.**

**For reasons of safety, switch of the power each time before cleaning.**

#### **a) Inserting the Rechargeable Battery**

- 1. Slide the battery compartment cover downwards.
- 2. Insert the battery and connect the two plugs.
- 3. Close the battery compartment.

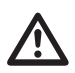

The rechargeable battery is located on the back of the endoscope basic device. Do not replace the rechargeable batters with another rechargeable battery or any normal bat**tery. Remove the battery id the endoscope will not be used for any extended period. Make sure that the polarity is correct when replacing the battery.**

#### **b) Charging the Battery**

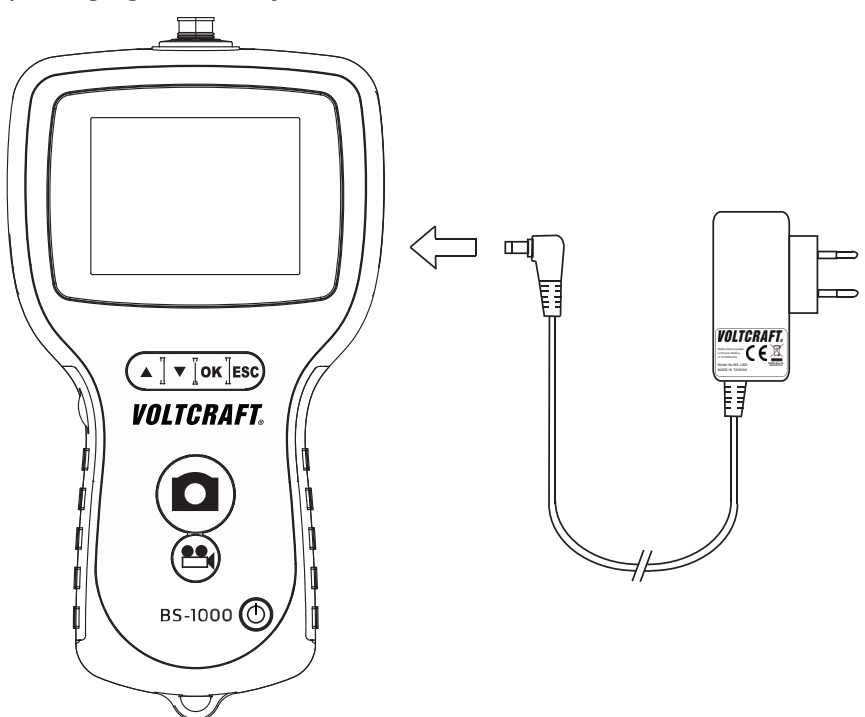

- 1. Connect the plug of the mains unit with the DC input socket.
- 2. Connect the mains adapter to a mains outlet.
- 3. The battery is now charged. The endoscope basic device is ready for operation even during the battery charging process.

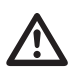

 **Only connect the mains adapter to the mains socket after performing all other connections.**

**Please also observe that the ambience temperature is not less than 0°C or more than 40 °C while charging.** 

#### **c) Inserting the SD Memory Card**

The BS-1000T can store recordings made (images, videos) on an SD card. The memory card included in the delivery has a memory capacity of 4 GB. The endoscope basic device is also compatible with SD cards with a memory of up to 8 GB.

To use the photo or video function, you need to insert an SD memory card first.

Proceed as follows:

- 1. Open the device's SD card slot lid
- 2. Press on the SD card until it is completely inserted.
- 3. Only one input alignment is correct.

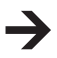

If the SD card is not inserted correctly, the endoscope cannot make any recordings.

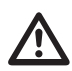

**1** Do not drop the SD card and do not sub-<br>ject it to vibration or impacts. Otherwise, **stored images may be damaged. Do not store or use the SD cards close to devices that generated strong magnetic fields, such as TVs, speakers or magnets. Also avoid sites with electrostatic charges. Otherwise, the images/videos stored on the SD card may be lost.**

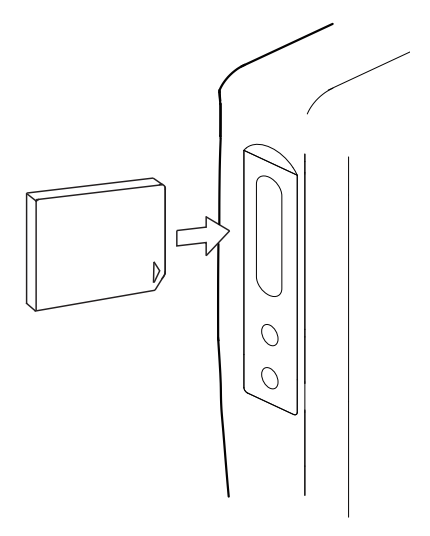

**Do not subject SD cards to any direct**

**solar irradiation or other sources of heat. Otherwise, the SD card may deform and become useless. Do not pour any liquid onto the SD card. Always keep the SD card in the storage box included to protect the data stored. Do not bend the memory card, do not use any force and do not subject it to impacts. Do not keep the SD card in any hot, moist of dusty environments.**

#### **d) Connection of a Matching Endoscope Camera**

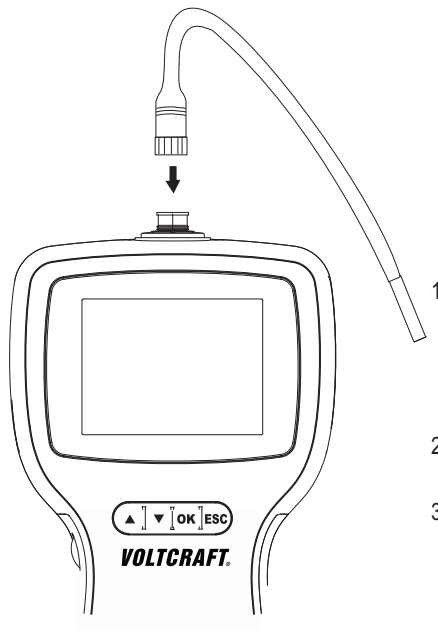

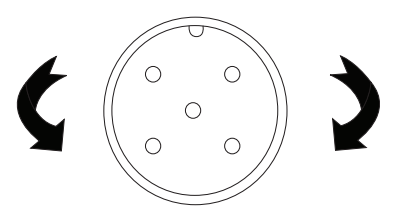

- 1. Connect a compatible camera to the socket. Observe correct alignment; the hollow part on the plug (at the endoscope camera) should fit over the protruding part on the socket (basic device). Make sure not to break off the pins.
- 2. Turn the metal screw lock clockwise to fasten the camera.
- 3. Loosen the camera by turning the metal lock counter-clockwise.

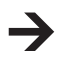

For a matching endoscope camera, see the chapter on matching accessories.

#### **e) Switching the Device On/Off**

Keep the button  $\circlearrowleft$  pressed for 3 seconds to switch the endoscope on or off.

After the start-up-screen, the battery charging state and the SD card capacity is briefly displayed on the screen.

Charge the endoscope when the battery level is low.

A camera live image is displayed on the screen.

The endoscope is now in preview mode.

### **f) Camera Lighting**

To use the endoscope in absolutely dark areas as well, the BS 1000T has an integrated rotary control for smooth dimming of the LED lighting contained in the camera head.

Turn the controller at the left side of the basic device to increase or reduce brightness.

Set lighting so that the screen image is not too bright or too dark.

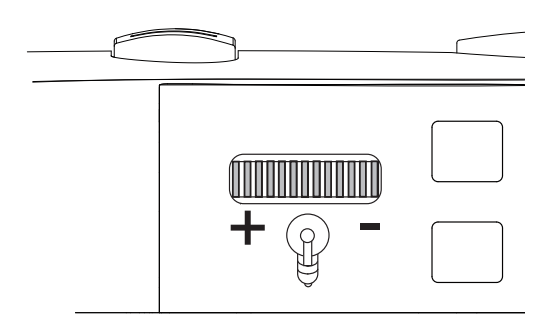

### **8. MENU FUNCTIONS**

#### **a) Setting the Language**

- 1. Press the "OK" button once to call the menu.
- 2. Use the button  $\blacktriangledown / \blacktriangle$  to move the cursor upwards or downwards and then choose "Sprache" / "LANGUAGE" / "Langue" / "Taal" and press "OK".
- 3. Use the button  $\blacktriangledown / \blacktriangle$  to move the cursor upwards or downwards and to chose the desired language.
- 4. Press "OK" to save the change and return to preview mode.

#### **b) Setting the Date/Time**

Set the date and time before recording images or videos. The index will be sorted by recording date and time.

- 1. Press the "OK" button once to call the menu.
- 2. Use the buttons  $\blacktriangledown / \blacktriangle$  to move the cursor upwards or downwards and then chose "Date/Time" setup" and press "OK".
- 3. Enter the correct date and time. Use the buttons  $\blacktriangledown / \blacktriangle$  to move the cursor upwards or downwards and use the buttons  $\Box/\Box$  to change the value.
- 4. Switch the date and time display on the screen on or off by setting the "DISPLAY" parameter to "ON" or "OFF".

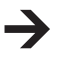

Time and date indications are always noted on the photos or videos recorded. This parameter only refers to preview on the monitor.

#### **c) Automatic Power-Off**

With the "Auto Off" Menu function, you can set the time after which the device automatically powers off if no recording is running or a button is pressed.

- 1. Press the "OK" button once to call the menu.
- 2. Use the buttons  $\blacktriangledown / \blacktriangle$  to move the cursor upwards or downwards and then chose "Auto Off" and press "OK".
- 3. Use the buttons  $\blacktriangledown / \blacktriangle$  to move the cursor upwards or downwards and to chose the desired automatic power-off time. The endoscope will switch off when it was not used for the corresponding time.
- 4. Press "OK" to save the change and return to preview mode.

#### **d) Recording Photos**

To record an individual image, simply press the button  $\Box$  in preview mode. For this, a matching SD memory card must be inserted (chapter Inserting the SD Memory Card). Keep the connected camera as calm as possible to receive a good recording.

Press the button **to** to record a photo in video playback. (Chapter Playback of Photos/Videos)

The recorded picture is stored in JPG format on the "DCIM" folder on the SD card, and the file names are assigned serial numbers.

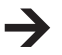

In narrow tubes, it may be of advantage to reduce lighting slightly to prevent reflections and too bright images.

#### **e) Recording a Video**

To record videos, proceed as in still recording. For this, a matching SD memory card must be inserted (chapter Inserting the SD Memory Card).

Press the button  $\mathbf{e}_1$  in preview mode to start the recording.

The symbol for video recording appears on the monitor. The current recording duration is indicated on the display.

Press the button  $\mathbb{R}$  again to terminate recording.

The recorded video is stored in ASF format on the "DCIM" folder on the SD card, and the file names are assigned serial numbers.

#### **f) Playback of Photos/Videos**

Press the button  $\blacktriangledown / \blacktriangle$  to call up playback mode. You are not in the playback mode for photos/videos. Use the buttons  $\blacktriangledown / \blacktriangle$  to search the photos. Photos are marked by the  $\boxdot$  symbol, videos by the  $\boxdot$ symbol.

Press  $\mathbb{R}$  to play a video. The  $\mathbb{R}$  symbol is displayed.

Press the button  $\mathbf{B}$  again to stop playback. The  $\Pi$  symbol is displayed.

To make a still recording of a video, press the button  $\Box$  during playback or pause.

#### **g) Deletion of Photos/Videos**

Press the button / to call the playback mode. You are not in the playback mode for photos/videos. Use the buttons  $\blacktriangledown / \blacktriangle$  to search the photos. Photos are marked by the  $\lceil \frac{m}{2} \rceil$  symbol, videos by the  $\lceil \frac{m}{2} \rceil$ symbol.

To delete the photo/video currently viewed, press "OK". Use the button  $\blacktriangledown/\blacktriangle$  to select "yes" and confirm deletion of the file; otherwise, select "no" to cancel deletion.

Press the button "ESC" to return to preview mode.

#### **h) Formatting the Memory Card**

To delete all data on the inserted SD card, proceed as follows:

Press the "OK" button once to call the menu.

Use the buttons  $\blacktriangledown / \blacktriangle$  to move the cursor upwards or downwards and then chose "Delete All" and press "OK".

Use the button  $\blacktriangledown/\blacktriangle$  to select "YES" and confirm deletion of the file; otherwise, select "NO" to cancel deletion.

#### **i) Digital Zoom**

The recorded image can be enlarged in ten stages (max. 2.0 times). Proceed as follows:

Press the "OK" button once to call the menu.

Use the buttons  $\blacktriangledown / \blacktriangle$  to move the cursor upwards or downwards and then chose "DIGITAL ZOOM" and press "OK".

The endoscope switches back to preview mode with the activated function "Digital Zoom". Press the button  $\bigvee A$  to zoom in or out.

To switch off digital zoom again, call the menu, select "DIGITAL ZOOM" and press "OK" again.

### **j) Mirror Function / Image Rotation**

Press the "OK" button once to call the menu.

Use the buttons  $\blacktriangledown/\blacktriangle$  to move the cursor upwards or downwards and then chose "MIRROR" and press "OK".

Use the buttons  $\blacktriangledown / \blacktriangle$  to move the cursor upwards or downwards and to chose the desired effects.

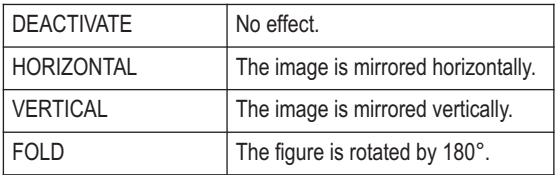

### **k) Setting Video Output Format**

To play back the recorded images/videos, first set the correct playback format.

Proceed as follows:

- 1. Press the "OK" button once to call the menu.
- 2. Use the buttons  $\blacktriangledown / \blacktriangle$  to move the cursor upwards or downwards and then chose the menu item "Video Format" and press "OK".
- 3. Select the correct video format with the button  $\blacktriangledown / \blacktriangle$  and press "OK" to confirm.

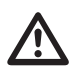

#### **For correct connection of the AV cable, please also observe the notes in chapter "Output Video Signals to a TV".**

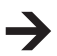

**PAL** is the European TV standard. If you are using a TV that uses the North-American TV standard **NTSC,** use this selection instead.

### **9. PC CONNECTION**

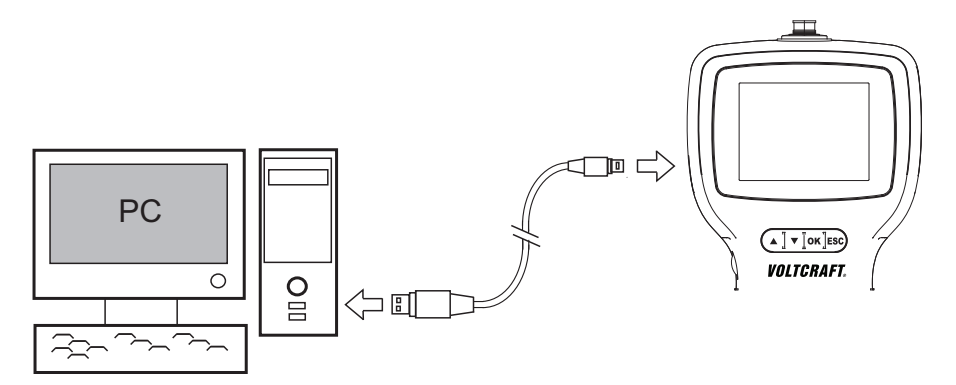

- 1. Switch on the endoscope.
- 2. Connect the mini USB plug of the USB cable to the mini USB socket of the endoscope basic device.
- 3. Connect the other end of the USB cable to a free USB port of your PC.

The BS-1000T now acts as a card reader and you can search the files on the SD card.

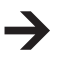

Instead of a USB cable, you can also use an SD card reader/writer or a computer with an SD card slot to read the stored data.
## **10. OUTPUT VIDEO SIGNALS TO A TV**

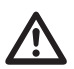

 **If you want to connect the endoscope to a TV via the AV output, you first need to determine your TV standard (see chapter Video Format)**

**Also observe the indications on your TV.**

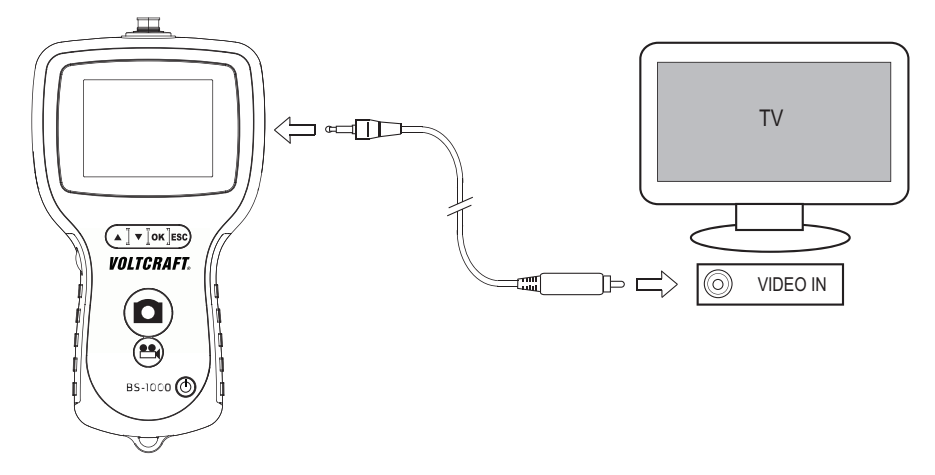

The endoscope enables image output for recording and documentation via an integrated composite video output. The output socket is on the right of the device. Use the included video cable to establish the connection to your playback or recording device.

Switch on the endoscope.

Plug the jack into socket (12) of the endoscope basic device.

Connect the cinch plug to the video input of your playback or recording device.

Select your TV device's video input.

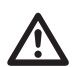

 **Also observe the notes in the operating instructions of your playback or recording device.**

Press the "OK" button at the BS-1000T once to call the menu.

Use the button  $\blacktriangledown / \blacktriangle$ , to move the cursor upwards or downwards and then chose "Video Output" and press "OK".

The camera image is displayed if the video source is correctly connected and chosen.

To switch off, press the on/off button (4) briefly. The device and the video output switch off.

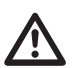

 **By disconnecting the video cable from the BS-1000T or your TV device, the basic device automatically switches to preview mode.**

### **a) Endoscope Restart**

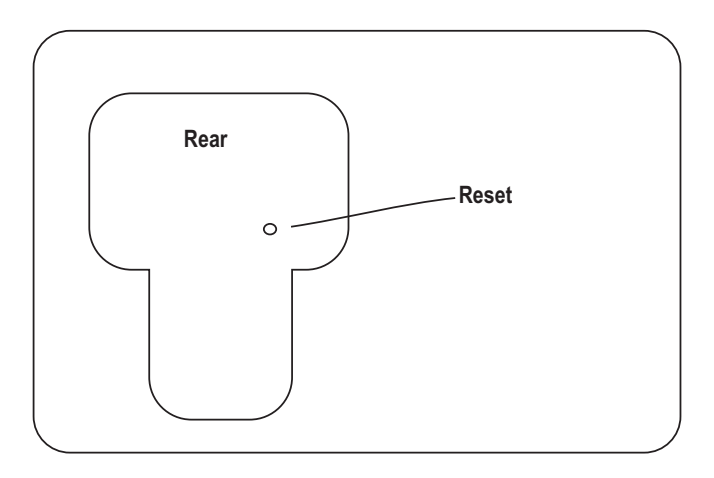

If the BS-1000T does not react, you can reset the device.

Switch on the device with the on/off button (4).

Insert a thin object of about 3 cm of length (e.g. a ball point mine) into the reset opening at the back of the device.

Touch it to the small reset button inside the opening.

The device switches off.

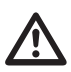

 **Proceed with care when resetting. The device can be damaged when pointy objects are used.**

**All settings made before this are lost. The device restarts.**

## **11. DISPOSAL**

### **a) Product**

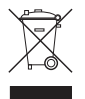

Electronic devices are recyclable waste and must not be disposed of in the household waste! Dispose of the product according to the applicable statutory provisions at the end of its service life.

Remove any possibly inserted batteries and dispose of them separately.

### **b) Batteries and Rechargeable Batteries**

You as the end user are required by law (Battery Ordinance) to return all used batteries/rechargeable batteries. Disposing of them in the household waste is prohibited!

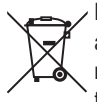

Batteries/rechargeable batteries that contain any hazardous substances are labelled with the adjacent icon to indicate that disposal in domestic waste is forbidden. The descriptions for the respective heavy metal are: Cd=cadmium, Hg=mercury, Pb=lead (the names are indicated on the battery/rechargeable battery e.g. below the rubbish bin symbol shown to the left).

You may return used batteries/rechargeable batteries free of charge at the official collection points of your community, in our stores, or wherever batteries/rechargeable batteries are sold!

You thus fulfil your statutory obligations and contribute to the protection of the environment.

## **12. MAINTENANCE AND CLEANING**

The device requires no servicing apart from cleaning from time to time. Only use a soft, anti-static and lint-free cloth for cleaning.

Do not use abrasive or chemical cleaners.

Flush a used swan-neck camera thoroughly with clean water after each use in liquids and dry it off before returning it to the case.

## **13. TECHNICAL DATA**

### **BS-1000T**

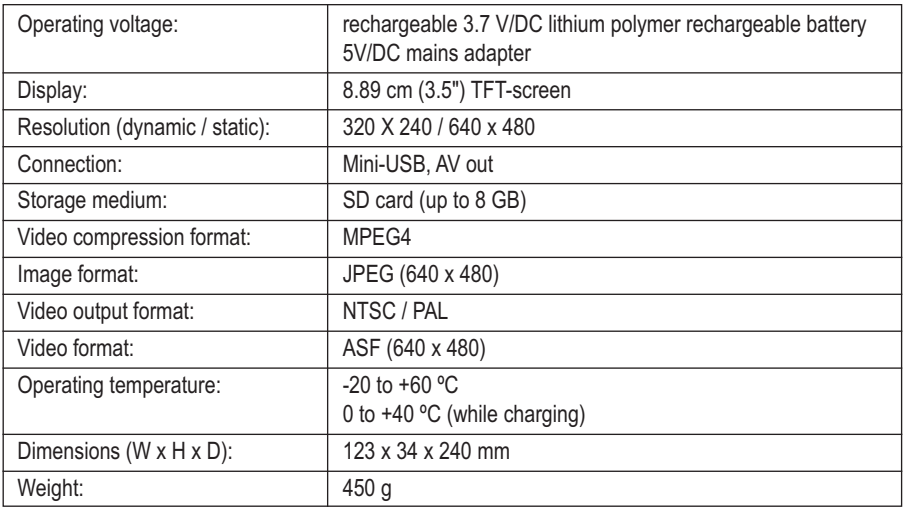

### **Mains adapter for charging:**

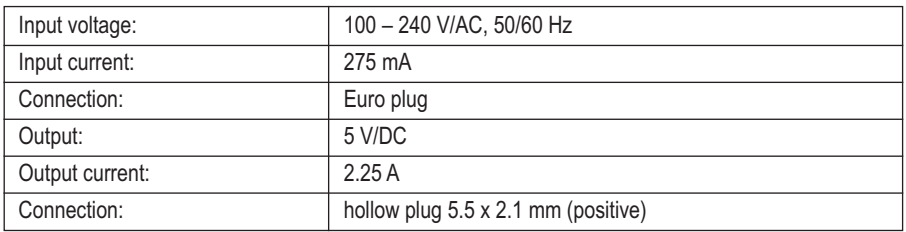

# **14. MATCHING ACCESSORIES**

To operate the BS-1000T endoscope basis device, you need an endoscope camera that is available separately. The following products are suitable for operation with the basic device.

### **Flexible endoscope cameras**

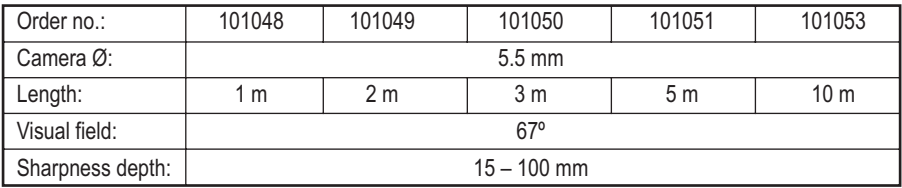

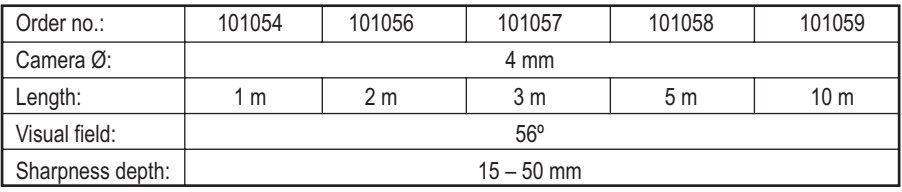

### **Semi-stiff endoscope cameras**

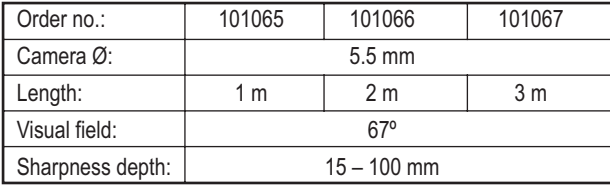

### **Endoscope cameras for pipe inspection**

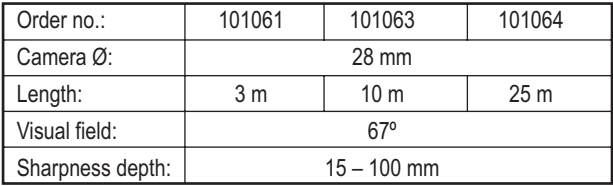

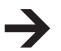

For more accessories, also see conrad.com

# **1. INTRODUCTION**

#### **Cher client,**

**Vous avez pris une très bonne décision en achetant ce produit VOLTCRAFT® et nous vous en remercions.**

Vous avez acquis un produit de qualité supérieure issu d'une marque se distinguant par sa compétence technique et une innovation permanente dans le domaine de la métrologie et de la technique de charge et de réseau. **VOLTCRAFT**® permet de répondre aux tâches exigeantes du bricoleur ambitieux ou de l'utilisateur professionnel. **VOLTCRAFT**® vous offre une technologie fiable à un rapport qualité-prix particulièrement avantageux. Nous en sommes convaincus : votre premier contact avec **VOLTCRAFT**® marque le début d'une coopération efficace de longue durée.

Nous vous souhaitons beaucoup de plaisir avec votre nouveau produit **VOLTCRAFT**® !

# **TABLE DES MATIÈRES**

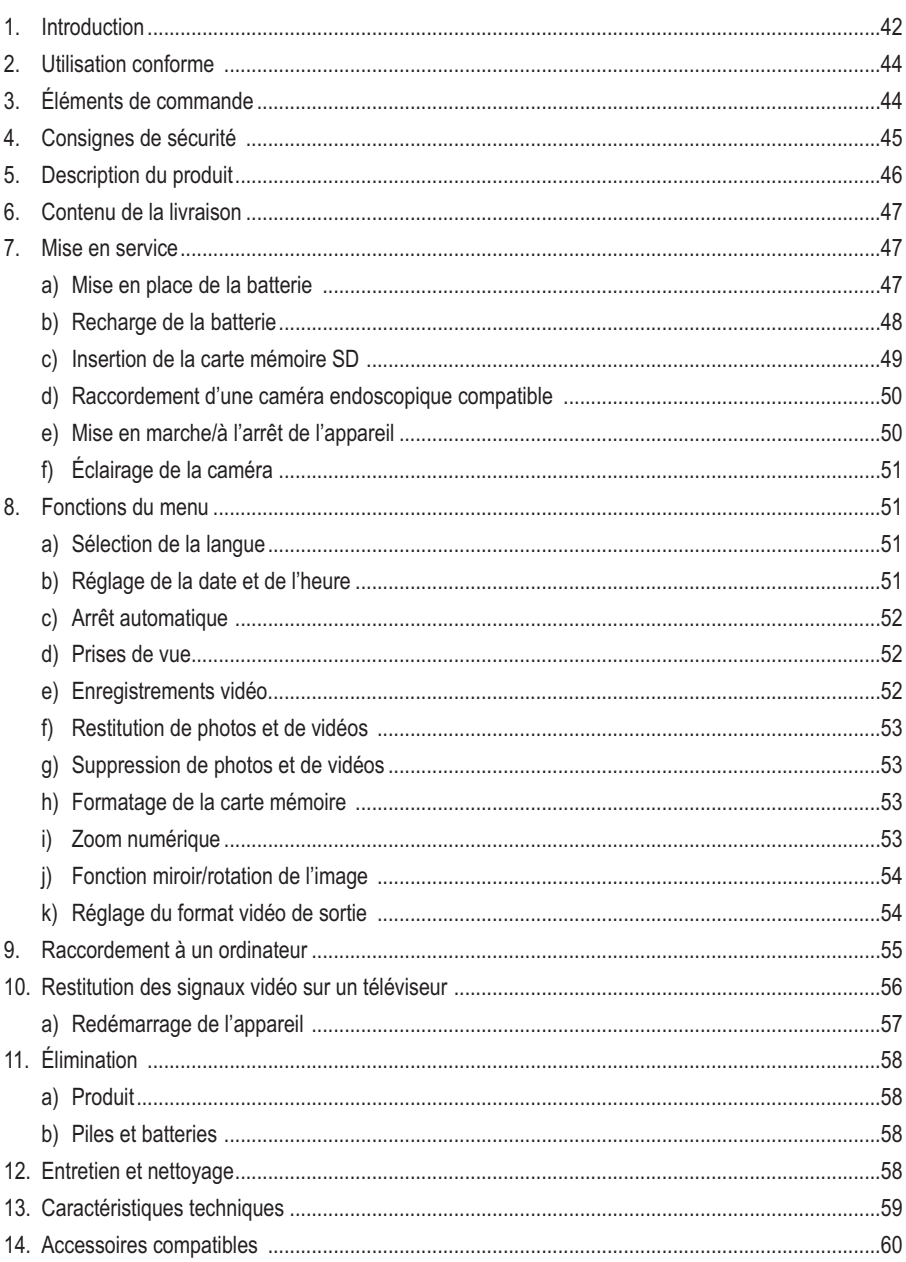

E

# **2. UTILISATION CONFORME**

En liaison avec une caméra endoscopique non fournie, l'appareil endoscopique de base est un outil optique conçu pour le dépistage visuel d'erreurs et l'inspection d'installations et équipements hors tension.

L'image de la caméra est affichée sur un écran TFT intégré et l'éclairage de la pointe de la caméra peut être régulé en continu à l'aide de cet appareil endoscopique de base. Une sortie vidéo PAL/NTSC est disponible. Les caméras à col de cygne compatibles sont étanches à l'eau et conviennent pour une utilisation dans les liquides aqueux (pas dans les acides ni les solutions alcalines). L'appareil de base ne doit pas être exposé à l'humidité ni mouillé.

L'alimentation électrique est assurée par une batterie LiPo intégrée ou un bloc d'alimentation USB pouvant être exploité avec une tension 100 à 240 V/CA, 50/60 Hz.

Toute exploitation dans les zones comportant un risque d'explosion ainsi que toute application sur l'homme ou les animaux est interdite.

Toute utilisation autre que celle susmentionnée peut endommager ce produit et occasionner des blessures. Il est interdit de modifier ou transformer l'ensemble du produit !

Impérativement respecter les consignes de sécurité !

# **3. ÉLÉMENTS DE COMMANDE**

Voir volet rabattable

- 1 Écran TFT
- 2 Touche « ESC »
- 3 Touche « OK »
- 4 Touche  $\bigcirc$
- 5 Touche **A**
- 6 Touche  $\nabla$
- 7 Touche<sup>n</sup>
- 8 Touche
- 9 Prise mini USB
- 10 Molette de commande à DEL
- 11 Slot pour carte SD
- 12 Prise de sortie vidéo
- 13 Prise d'entrée CC
- 14 Filetage pour la fixation

# **4. CONSIGNES DE SÉCURITÉ**

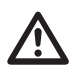

 **Veuillez lire intégralement le mode d'emploi avant la mise en service de l'appareil ; il contient des consignes importantes pour son fonctionnement correct.**

**Tout dommage résultant d'un non-respect du présent mode d'emploi entraîne l'annulation de la garantie. Nous déclinons toute responsabilité pour les dommages consécutifs !**

**De même, nous n'assumons aucune responsabilité en cas de dommages matériels ou corporels résultant d'une utilisation de l'appareil non conforme aux spécifications ou du non-respect des présentes consignes de sécurité ! De tels cas entraînent l'annulation de la garantie.**

Du point de vue de la sécurité, cet appareil a quitté l'usine dans un état irréprochable.

Afin de maintenir l'appareil en bon état et d'en assurer une utilisation correcte sans risques, l'utilisateur doit observer les consignes de sécurité ainsi que les avertissements contenus dans le présent mode d'emploi.

#### **Observez les symboles suivants :**

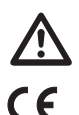

 $\rightarrow$ 

 Dans le présent mode d'emploi, un point d'exclamation placé dans un triangle signale les informations importantes à impérativement respecter.

Cet appareil est conforme aux normes CE et satisfait aux directives européennes en vigueur.

Le symbole de « flèche » précède les recommandations et consignes d'utilisation particulières.

Pour des raisons de sécurité et d'homologation (CE), les transformations et/ou modifications arbitraires de l'appareil sont interdites.

Ce produit est un appareil de précision. Ne le laissez pas tomber et ne l'exposez pas à des chocs. L'appareil endoscopique de base n'est pas étanche à l'eau et ne doit donc pas être utilisé sous l'eau.

L'endoscope doit uniquement être utilisé pour l'inspection d'installations hors tension. Les différentes têtes de la caméra sont en métal et peuvent provoquer des courts-circuits.

Pour des raisons de sécurité, débranchez tous les composants de l'installation avant toute inspection.

Lorsqu'il n'est pas utilisé, rangez toujours l'appareil ainsi que ses accessoires dans la mallette.

Les surfaces délicates (recouvertes de vernis d'entretien pour meubles, etc.) peuvent provoquer une réaction chimique au contact du boîtier.

Évitez toutes sollicitations et vibrations mécaniques importantes.

Tenez l'appareil hors de la portée des enfants. Il ne s'agit pas d'un jouet.

Ne laissez pas le matériel d'emballage sans surveillance. Il pourrait constituer un jouet dangereux pour les enfants.

Dans les installations industrielles, il convient d'observer les directives en matière de prévention des accidents relatives aux installations et aux matériels électriques définies par les associations professionnelles.

Lorsqu'un fonctionnement sans risque de l'appareil n'est plus assuré, mettez l'appareil hors service et assurez-vous qu'il ne pourra pas être remis involontairement sous tension. Un fonctionnement sans danger de l'appareil n'est plus garanti lorsque :

- l'appareil est visiblement endommagé,
- l'appareil ne fonctionne plus et
- suite à un stockage prolongé dans des conditions défavorables ou
- suite à de fortes contraintes durant le transport.

Ne mettez jamais immédiatement en marche l'appareil lorsqu'il vient d'être transporté d'un local froid dans un local chaud. L'eau de condensation qui en résulte peut, dans des conditions défavorables, détruire l'appareil. Attendez que l'appareil ait atteint la température ambiante avant de le brancher.

Respectez également les consignes de sécurité fournies dans les différents chapitres, respectivement dans les modes d'emploi des appareils raccordés.

### **5. DESCRIPTION DU PRODUIT**

Appareil endoscopique de base de grande qualité à fonctionnement sur batteries, interface mini USB, grand écran 8,89 cm (3,5") à 320 x 240 pixels, slot pour cartes SD et sortie TV. L'appareil de base s'utilise en liaison avec de nombreuses caméras endoscopiques afin de toujours pourvoir employer l'endoscope le mieux adapté à l'application requise. Le BS-1000T est muni d'une fonction de prise de vue et d'enregistrement de vidéos et permet une lecture directe ou l'enregistrement des données sur la carte SD. Il est également possible de réaliser des prises de vue individuelles durant l'enregistrement ou la lecture vidéo afin de documenter avec précision les faits pertinents. Les photos et vidéos peuvent être copiées sur un ordinateur via carte SD ou interface USB ou être restituées sur un téléviseur via un câble AV. L'appareil est également muni d'une fonction de réglage en continu de la luminosité de la caméra endoscopique raccordée. Il est également possible de refléter l'image de lecture afin de compenser l'enregistrement réalisé au moyen du miroir fixé sur la caméra endoscopique. La fonction de zoom numérique permet d'examiner en détail les emplacements de petite taille. Le filetage tout comme les aimants au dos du boîtier sont conçus pour la fixation afin de pouvoir travailler « mains-libres ». La batterie LiPo intégrée a une autonomie maximale de 4 heures.

## **6. CONTENU DE LA LIVRAISON**

- · Appareil endoscopique de base
- · Mallette de rangement
- · Bloc d'alimentation
- · Câble USB
- · Carte SD 2 Go
- · Accessoires pour le nettoyage
- · Câble AV
- · Mode d'emploi

# **7. PREMIÈRES ÉTAPES POUR LA MISE EN SERVICE**

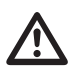

L'endoscope doit uniquement être utilisé pour l'inspection d'installations hors tension.<br>Les différentes têtes de la caméra sont en métal et peuvent provoquer des courts-cir**cuits.**

**Pour des raisons de sécurité, débranchez tous les composants de l'installation avant toute inspection.**

### **a) Mise en place de la batterie**

- 1. Faites coulisser le couvercle du logement des piles vers le bas.
- 2. Insérez la batterie dans le logement puis raccordez les deux connecteurs.
- 3. Refermez le couvercle du logement des piles.

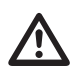

La batterie est installée au dos de l'appareil endoscopique de base. Il est déconseillé<br>de remplacer la batterie par une autre batterie ou pile. Retirez la batterie en cas de non**utilisation prolongée de l'endoscope. Lorsque vous remplacez la batterie, respectez la polarité.**

**b) Recharge de la batterie**

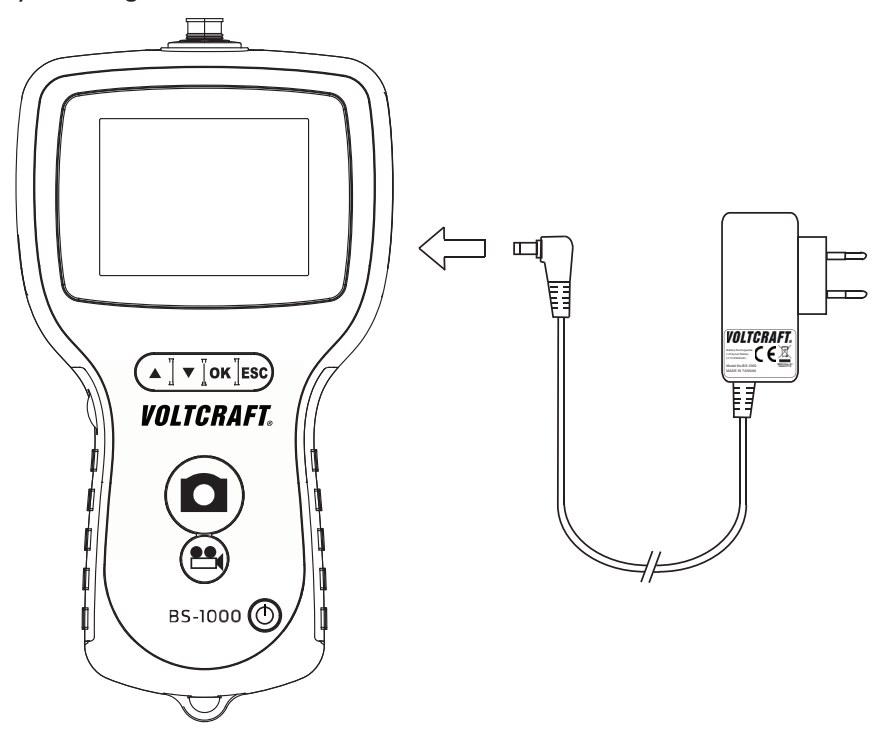

- 1. Enfichez la fiche du bloc d'alimentation dans la prise d'entrée CC.
- 2. Branchez le bloc d'alimentation sur une prise de courant.
- 3. La recharge de la batterie démarre maintenant. L'appareil endoscopique de base reste opérationnel pendant la recharge de la batterie.

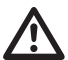

 **Ne raccordez le bloc d'alimentation à une prise de courant qu'après avoir établi toutes les autres connexions.**

**Veillez également à ce que la température ne chute pas au-dessous de 0°C et ne dépasse pas 40 °C durant la recharge.**

### **c) Insertion de la carte mémoire SD**

Le BS-1000T peut enregistrer les prises de vue (photos, vidéos) sur une carte SD. La carte mémoire fournie a une capacité de 2 Go. L'appareil endoscopique de base est compatible avec les cartes SD d'une capacité maximale de 8 Go.

Pour pouvoir utiliser la fonction photo ou vidéo, vous devez d'abord insérer une carte mémoire SD.

Procédez alors de la manière suivante :

- 1. Ouvrez le couvercle du logement de la carte SD
- 2. Appuyez sur la carte SD jusqu'à ce qu'elle soit complètement insérée.
- 3. La carte ne peut être insérée que dans un seul sens.

Si la carte SD n'est pas correctement insérée, l'endoscope ne peut pas enregistrer les données.

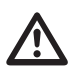

 **Ne laissez pas tomber la carte SD et ne l'exposez pas non plus à des vibrations ou chocs. Le cas contraire, vous risqueriez d'endommager les photos enregistrées. Ne rangez pas et n'utilisez pas les cartes SD à proximité d'appareils qui génèrent de puissants champs magné-**

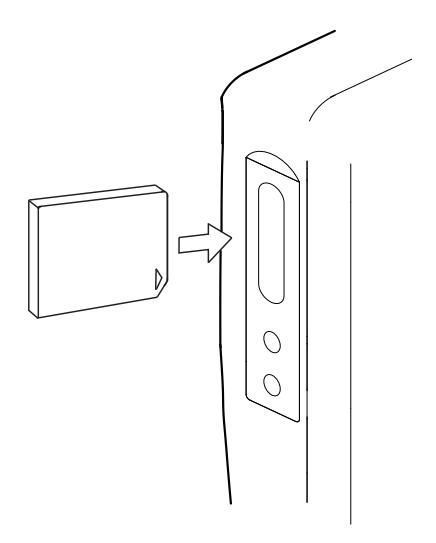

**tiques tels que téléviseurs, haut-parleurs et aimants. Évitez également les emplacements à forte charge électrostatique. Le cas contraire, vous risqueriez de perdre les photos/vidéos enregistrées.**

**N'exposez jamais les cartes SD au rayonnement solaire direct ou à d'autres sources de chaleur. Le cas contraire, la carte SD pourrait se déformer et ainsi devenir inutilisable. Ne renversez pas de liquide sur la carte SD. Rangez toujours la carte SD dans l'étui de rangement fourni afin de protéger les données enregistrées. Ne pliez pas la carte mémoire, ne faites pas usage de la force et ne l'exposez pas à des coups. Ne conservez pas la carte SD dans les environnements chauds, humides ou poussiéreux.**

### **d) Raccordement d'une caméra endoscopique compatible**

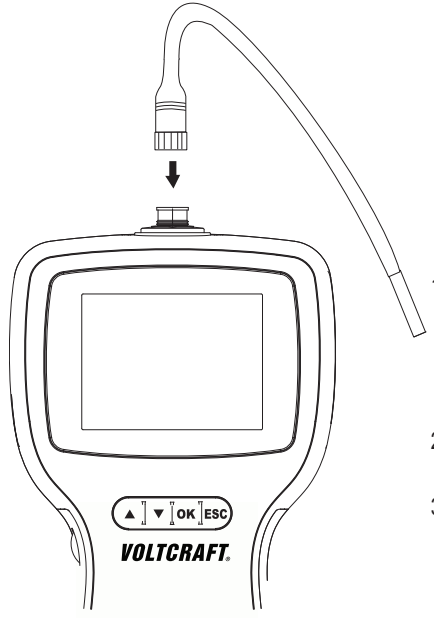

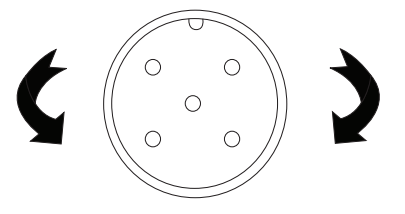

- 1. Raccordez une caméra compatible sur la prise. Branchez-la correctement : la partie creuse de la fiche (de la caméra endoscopique) doit s'insérer dans l'élément en saillie de la prise (de l'appareil de base). Veillez à ne pas casser les broches.
- 2. Tournez le raccord fileté métallique dans le sens horaire pour fixer la caméra.
- 3. Dégagez la caméra en tournant le raccord métallique de la caméra dans le sens antihoraire.

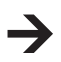

Les caméras endoscopiques compatibles sont indiquées dans le chapitre Accessoires compatibles.

### **e) Mise en marche/à l'arrêt de l'appareil**

Maintenez la touche  $\overline{(\cdot)}$  enfoncée pendant 3 secondes pour allumer ou éteindre l'endoscope.

L'appareil affiche d'abord l'écran d'accueil puis brièvement l'état de charge de la batterie ainsi que la capacité de la carte SD.

Rechargez l'endoscope lorsque le niveau de charge de la batterie est bas.

Une image en direct de la caméra s'affiche sur l'écran.

L'endoscope se trouve alors en mode Aperçu.

### **f) Éclairage de la caméra**

Pour pouvoir utiliser l'endoscope même dans le noir le plus complet, le BS-1000T est muni d'un bouton rotatif pour la variation en continu de l'éclairage par DEL intégré dans la tête de la caméra.

Tournez le bouton sur le côté gauche de l'appareil de base pour augmenter ou réduire la luminosité.

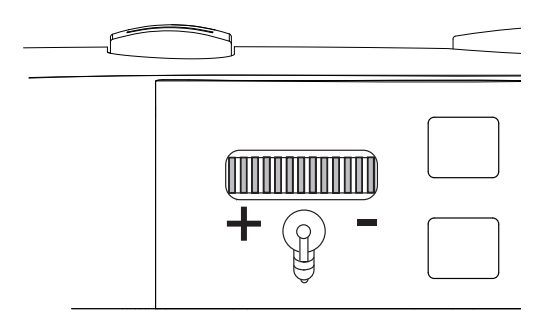

Ajustez l'intensité de l'éclairage pour que l'image affichée sur l'écran ne soit pas surexposée ou sousexposée.

## **8. FONCTIONS DU MENU**

### **a) Sélection de la langue**

- 1. Appuyez une fois sur la touche « OK » pour ouvrir le menu.
- 2. Utilisez la touche  $\blacktriangledown / \blacktriangle$  pour déplacer le curseur vers le haut ou le bas puis sélectionnez l'option « Sprache » / « LANGUAGE » / « Langue » / « Taal » et appuyez sur la touche « OK ».
- 3. Utilisez la touche  $\blacktriangledown / \blacktriangle$  pour déplacer le curseur vers le haut ou le bas puis sélectionnez la langue souhaitée.
- 4. Appuyez sur la touche « OK » pour enregistrer les modifications et retourner au mode Aperçu.

### **b) Réglage de la date et de l'heure**

Comme l'index est trié en fonction de la date et de l'heure d'enregistrement, réglez la date et l'heure avant d'enregistrer des photos ou des vidéos.

- 1. Appuyez une fois sur la touche « OK » pour ouvrir le menu.
- 2. Utilisez les touches  $\blacktriangledown / \blacktriangle$  pour déplacer le curseur vers le haut ou le bas puis sélectionnez l'option « Setup date/heure » et appuyez sur la touche « OK ».
- 3. Saisissez l'heure et la date actuelles. Utilisez les touches  $\blacktriangledown/\blacktriangle$  pour déplacer le curseur vers le haut ou le bas puis appuyez sur la touche  $\Box/\Box$  pour modifier la valeur affichée.
- 4. Activez ou désactivez l'affichage de la date et de l'heure sur l'écran en sélectionnant « ON » ou « OFF » pour le paramètre « DISPLAY ».

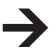

L'heure et la date apparaissent toujours sur les photos et vidéos enregistrées ; ce paramètre affecte uniquement l'aperçu sur l'écran.

### **c) Arrêt automatique**

La fonction « Arrêt automatique » du menu permet de définir la durée au bout de laquelle l'appareil s'éteint automatiquement en l'absence d'enregistrement ou de pression sur une touche.

- 1. Appuyez une fois sur la touche « OK » pour ouvrir le menu.
- 2. Utilisez les touches  $\blacktriangledown / \blacktriangle$  pour déplacer le curseur vers le haut ou le bas puis sélectionnez l'option « Arrêt automatique » et appuyez sur la touche « OK ».
- 3. Utilisez les touches  $\blacktriangledown / \blacktriangle$  pour déplacer le curseur vers le haut ou le bas puis sélectionnez la durée souhaitée pour l'arrêt automatique. L'endoscope s'éteindra alors dès qu'il n'est pas utilisé pendant la durée prédéfinie.
- 4. Appuyez sur la touche « OK » pour enregistrer les modifications et retourner au mode Aperçu.

### **d) Prises de vue**

Pour prendre une photo, il suffit d'appuyer sur la touche  $\bigcirc$  en mode Apercu. Une carte mémoire compatible doit alors être insérée (chapitre Insertion de la carte mémoire SD). Pour une prise de vue nette, tenez calmement la caméra raccordée.

Appuyez sur la touche  $\Box$  pour prendre une photo durant la lecture vidéo. (Chapitre Restitution de photos et de vidéos)

La prise de vue est enregistrée au format JPG dans le dossier « DCIM » sur la carte SD. Le numéro de la photo est automatiquement ajouté au nom du fichier.

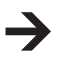

Dans les tubes étroits, il peut s'avérer utile de réduire légèrement l'intensité de l'éclairage afin d'éviter toute réflexion ou surexposition.

### **e) Enregistrements vidéo**

Pour enregistrer des vidéos, procédez de la même manière que pour la prise de vue simple. Une carte mémoire SD compatible doit alors être insérée (chapitre Insertion de la carte mémoire SD).

En mode Aperçu, appuyez sur la touche **est** pour démarrer l'enregistrement.

Le symbole de l'enregistrement vidéo s'affiche sur l'écran. La durée actuelle de l'enregistrement s'affiche alors sur l'écran.

Appuyez encore une fois sur la touche  $\Box$  pour arrêter l'enregistrement.

La vidéo est enregistrée au format ASF dans le dossier « DCIM » sur la carte SD. Le numéro de la vidéo est automatiquement ajouté au nom du fichier.

### **f) Lecture de photos et de vidéos**

Appuyez sur la touche  $\blacktriangledown / \blacktriangle$  pour activer la lecture. L'appareil se trouve maintenant en mode de lecture pour les photos et vidéos. Déplacez ici le curseur à l'aide des touches  $\blacktriangledown / \blacktriangle$  pour faire défiler les photos et vidéos. Les photos comportent le symbole  $\boxed{\boxplus}$ , les vidéos le symbole  $\boxed{\textcircled{\textcirc}}$ .

Appuyez sur la touche  $\mathbb{P}_1$  pour lire une vidéo. Le symbole  $\mathbb{P}_1$  s'affiche.

Appuyer encore une fois sur la touche  $\mathbb{E}$  pour interrompre la lecture. Le symbole  $\Pi$  s'affiche.

Pour prendre une photo individuelle à partir d'une vidéo, appuyez sur la touche **D** pendant la lecture ou après avoir appuyé sur la touche Pause.

### **g) Suppression de photos et de vidéos**

Appuyez sur la touche / pour activer la lecture. L'appareil se trouve maintenant en mode de lecture pour les photos et vidéos. Déplacez ici le curseur à l'aide des touches  $\blacktriangledown / \blacktriangle$  pour faire défiler les photos et vidéos. Les photos comportent le symbole  $\lceil \frac{m}{2} \rceil$ . les vidéos le symbole  $\lceil \frac{m}{2} \rceil$ .

Si vous souhaitez supprimer la photo ou la vidéo affichée, appuyez sur la touche « OK ». Appuyez sur la touche  $\bigvee / \bigtriangleup$  pour sélectionner « Oui » et confirmez la suppression du fichier. Le cas contraire, sélectionnez « Non » pour annuler la suppression.

Appuyez sur la touche « ESC » pour retourner au mode Aperçu.

### **h) Formatage de la carte mémoire**

Pour supprimer toutes les données enregistrées sur la carte SD, procédez de la manière suivante :

Appuyez une fois sur la touche « OK » pour ouvrir le menu.

Utilisez les touches  $\blacktriangledown / \blacktriangle$  pour déplacer le curseur vers le haut ou le bas puis sélectionnez l'option « Tout effacer » et appuyez sur la touche « OK ».

Appuyez sur la touche  $\blacktriangledown / \blacktriangle$  pour sélectionner « Oui » et confirmez la suppression de tous les fichiers. Le cas contraire, sélectionnez « Non » pour annuler la suppression.

### **i) Zoom numérique**

Les photos enregistrées peuvent être agrandies avec dix niveaux de zoom (grossissement double max.). Pour ce faire, procédez de la manière suivante :

Appuyez une fois sur la touche « OK » pour ouvrir le menu.

Utilisez les touches  $\blacktriangledown / \blacktriangle$  pour déplacer le curseur vers le haut ou le bas puis sélectionnez l'option « ZOOM NUMÉRIQUE » et appuyez sur la touche « OK ».

L'endoscope retourne en mode Aperçu après avoir activé la fonction « Zoom numérique ». Appuyez sur la touche / pour augmenter ou réduire le zoom.

Pour désactiver à nouveau le zoom numérique, ouvrez le menu, sélectionnez l'option « ZOOM NUMÉRIQUE » puis appuyez à nouveau sur la touche « OK ».

### **j) Fonction miroir/rotation de l'image**

Appuyez une fois sur la touche « OK » pour ouvrir le menu.

Utilisez les touches  $\blacktriangledown / \blacktriangle$  pour déplacer le curseur vers le haut ou le bas puis sélectionnez l'option « REFLÉTER » et appuyez sur la touche « OK ».

Utilisez les touches  $\blacktriangledown / \blacktriangle$  pour déplacer le curseur vers le haut ou le bas puis sélectionnez les effets souhaités.

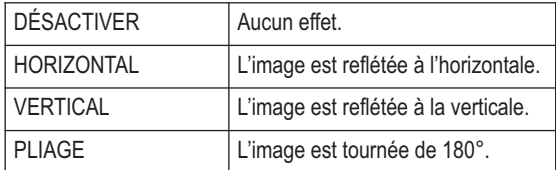

### **k) Réglage du format vidéo de sortie**

Pour la lecture des photos et vidéos enregistrées, vous devez d'abord définir le format souhaité pour la lecture.

Procédez alors de la manière suivante :

- 1. Appuyez une fois sur la touche « OK » pour ouvrir le menu.
- 2. Utilisez les touches  $\blacktriangledown/\blacktriangle$  pour déplacer le curseur vers le haut ou le bas puis sélectionnez l'option « Format vidéo » dans le menu et appuyez sur la touche « OK ».
- 3. Sélectionnez le format vidéo souhaité à l'aide de la touche  $\blacktriangledown / \blacktriangle$  puis appuyez sur la touche « OK » pour valider la sélection.

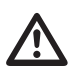

 **Pour le branchement correct du câble AV, veuillez également observer les instructions dans le chapitre « Restitution des signaux vidéo sur un téléviseur ».**

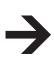

**PAL** est la norme de télévision européenne. Si vous utilisez un téléviseur qui utilise la norme de télévision **NTSC** d'Amérique du nord, sélectionnez cette option.

## **9. RACCORDEMENT À UN ORDINATEUR**

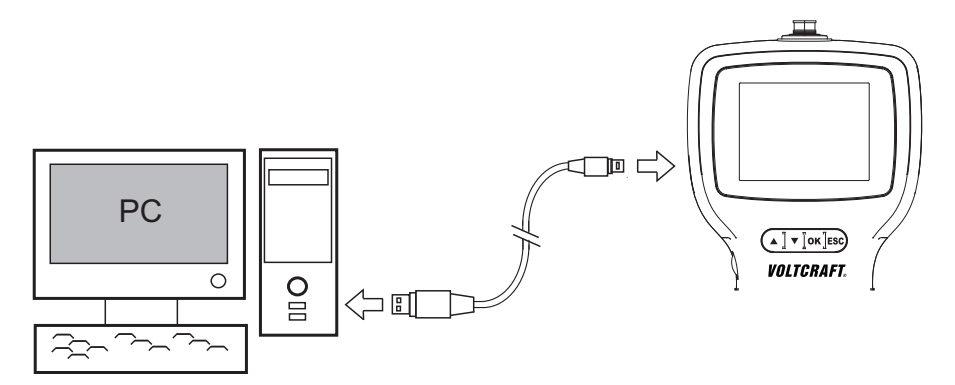

- 1. Allumez l'endoscope.
- 2. Branchez la fiche mini USB du câble USB sur la prise mini USB de l'appareil endoscopique de base.
- 3. Enfichez l'autre extrémité du câble USB sur le port libre d'un ordinateur.

Le BS-1000T fonctionne comme un lecteur de carte et vous pouvez afficher les fichiers sur la carte SD.

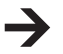

En l'absence de câble USB, vous pouvez également employer un lecteur de carte SD ou un ordinateur équipé d'un slot pour carte SD pour lire les données enregistrées.

### **10. RESTITUTION DES SIGNAUX VIDÉO SUR UN TÉLÉVISEUR**

 **Si vous souhaitez l'endoscope via la sortie AV d'un téléviseur, vous devez d'abord définir la norme de télévision (voir chapitre Format vidéo)**

**Observez alors les informations sur votre téléviseur.**

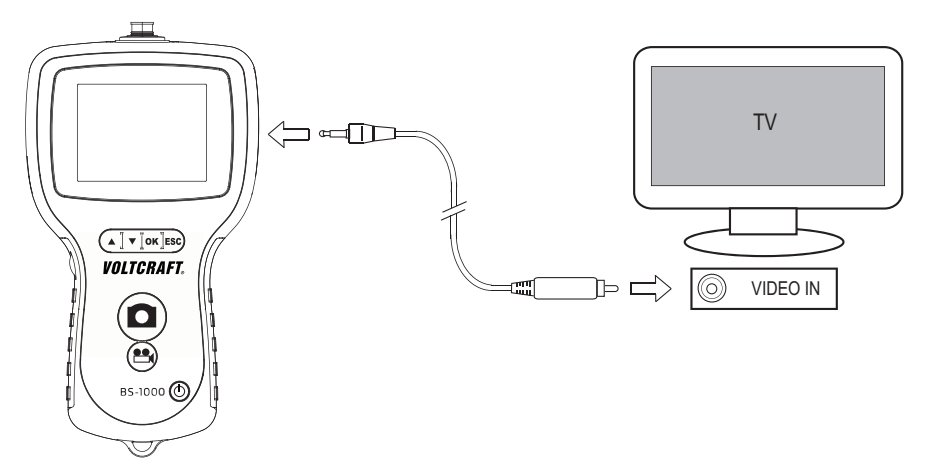

L'endoscope permet une restitution de l'image pour l'enregistrement et la documentation via une sortie Composite-Video intégrée. La prise de sortie se trouve sur le côté droit de l'appareil. Utilisez le câble vidéo fourni pour la connexion à votre appareil de lecture ou d'enregistrement.

Allumez l'endoscope.

Branchez le connecteur jack sur la prise (12) de l'appareil endoscopique de base.

Reliez le connecteur Cinch avec l'entrée vidéo de votre appareil de lecture ou d'enregistrement.

Sélectionnez l'entrée vidéo de votre téléviseur.

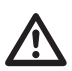

 $\overline{\mathbb{A}}$ 

#### **Observez alors également les instructions dans le mode d'emploi de votre appareil d'enregistrement ou de lecture.**

Appuyez une fois sur la touche « OK » du BS-1000T pour ouvrir le menu.

Appuyez sur la touche / pour déplacer le curseur vers le haut ou le bas puis sélectionnez la rubrique « Sortie vidéo » et appuyez sur la touche « OK ».

Après le raccordement correct de la caméra et la sélection de la source vidéo correspondante, l'image de la caméra s'affiche.

Pour arrêter la restitution, appuyez sur la touche Marche/arrêt (4). L'appareil et la sortie vidéo s'éteignent.

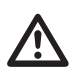

 **Si vous débranchez le câble vidéo du BS-1000T ou de votre téléviseur, l'appareil de base commute automatiquement en mode Aperçu.**

### **a) Redémarrage de l'endoscope**

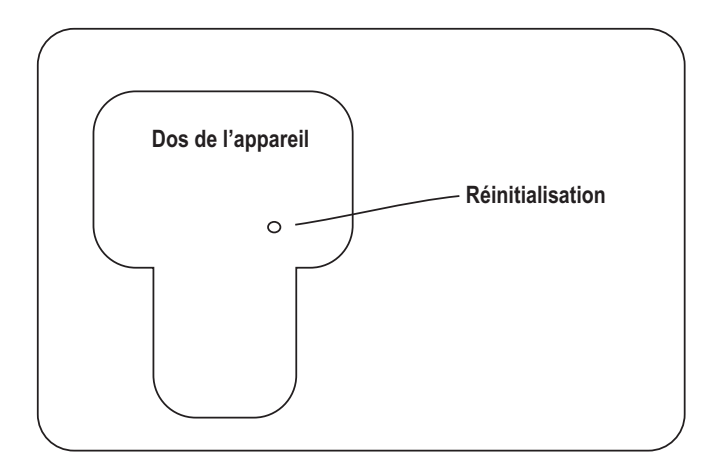

Si le BS-1000T ne réagit pas, vous pouvez le redémarrer.

Pour ce faire, allumez l'appareil en appuyant sur la touche Marche/arrêt (4).

Insérez ensuite un objet fin d'env. 3 cm de long (par ex. la mine d'un stylo à bille) dans l'orifice RESET au dos de l'appareil.

Enfoncez alors le bouton RESET au fond de l'orifice.

L'appareil s'éteint.

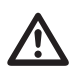

 **Soyez prudent lors de la réinitialisation de l'appareil. L'utilisation d'objets pointus peut endommager l'appareil.**

**Tous les réglages enregistrés sont alors effacés. L'appareil redémarre.**

# **11 .ÉLIMINATION**

### **a) Produit**

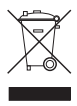

Les appareils électroniques sont des matériaux recyclables et ne doivent pas être éliminés avec les ordures ménagères !

À la fin de sa durée de vie, éliminez l'appareil conformément aux dispositions légales en vigueur.

Le cas échéant, retirez d'abord les piles insérées et éliminez-les séparément.

### **b) Piles et batteries**

Le consommateur final est légalement tenu (ordonnance relative à l'élimination des piles usagées) de rapporter toutes les piles et batteries usagées, il est interdit de les jeter dans les ordures ménagères !

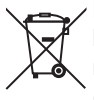

Les piles et batteries qui contiennent des substances toxiques sont caractérisées par les symboles ci-contre qui indiquent l'interdiction de les jeter dans les ordures ménagères. Les désignations pour le métal lourd prépondérant sont : Cd = cadmium, Hg = mercure, Pb = plomb (vous trouverez la désignation sur la pile ou la batterie, par ex. au-dessous des symboles de poubelles figurant à gauche).

Vous pouvez rapporter gratuitement vos piles et batteries usagées aux centres de récupération de votre commune, à nos succursales ou à tous les points de vente de piles et de batteries !

Vous répondez ainsi aux exigences légales et contribuez à la protection de l'environnement.

## **12. ENTRETIEN ET NETTOYAGE**

Hormis un nettoyage occasionnel, l'appareil ne nécessite pas d'entretien. Pour le nettoyage, utilisez un chiffon propre, antistatique et non pelucheux.

N'utilisez pas de détergents abrasifs ou chimiques.

Après chaque utilisation dans un liquide, rincez minutieusement la caméra à col de cygne à l'eau propre puis séchez-la avant de la ranger dans la mallette.

# **13. CARACTÉRISTIQUES TECHNIQUES**

### **BS-1000T**

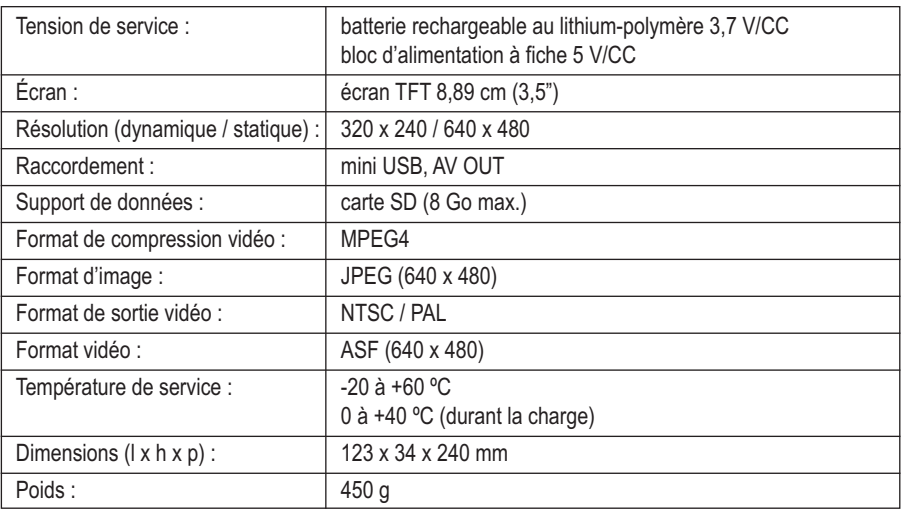

### **Bloc d'alimentation de charge :**

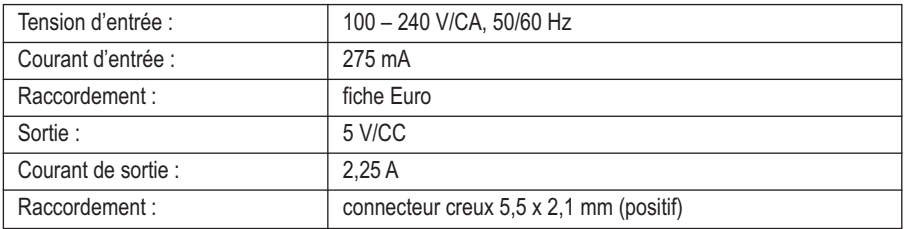

# **14. ACCESSOIRES COMPATIBLES**

Une caméra endoscopique non fournie est indispensable pour le fonctionnement de l'appareil endoscopique de base BS-1000T. Les modèles suivants sont compatibles avec l'appareil de base.

### **Caméras endoscopiques flexibles**

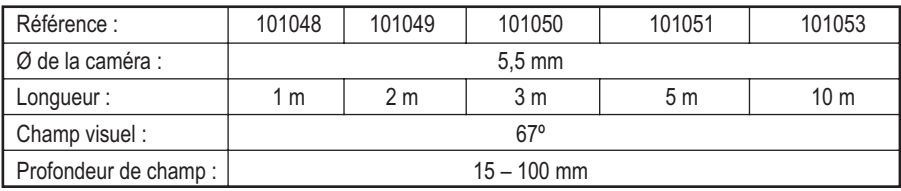

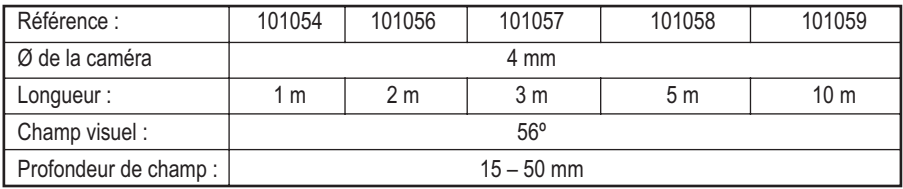

### **Caméras endoscopiques semi-rigides**

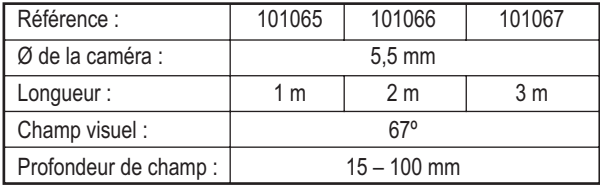

### **Caméras endoscopiques pour l'inspection de tuyaux**

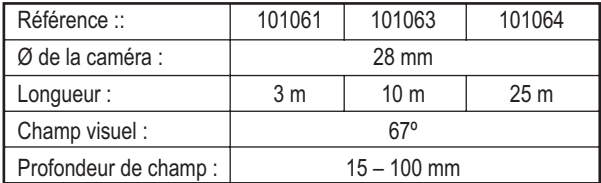

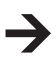

D'autres accessoires sont également disponibles sur le site conrad.com

## **1. INLEIDING**

### **Geachte klant,**

**Wij danken u hartelijk voor het aanschaffen van dit VOLTCRAFT®-product. Hiermee heeft u een uitstekend product in huis gehaald.**

U hebt een kwaliteitsproduct aangeschaft dat ver boven het gemiddelde uitsteekt. Een product uit een merkfamilie die zich op het gebied van meet-, laad-, en voedingstechniek met name onderscheidt door specifieke vakkundigheid en permanente innovatie. Met **VOLTCRAFT**® worden gecompliceerde taken voor u als kieskeurige doe-het-zelver of als professionele gebruiker al gauw kinderspel. **VOLTCRAFT**® biedt u betrouwbare technologie met een buitengewoon gunstige verhouding van prijs en prestaties. Wij zijn ervan overtuigd: uw keuze voor **VOLTCRAFT**® is tegelijkertijd het begin van een langdurige en prettige samenwerking.

Veel plezier met uw nieuwe **VOLTCRAFT**®-product!

## **INHOUDSOPGAVE**

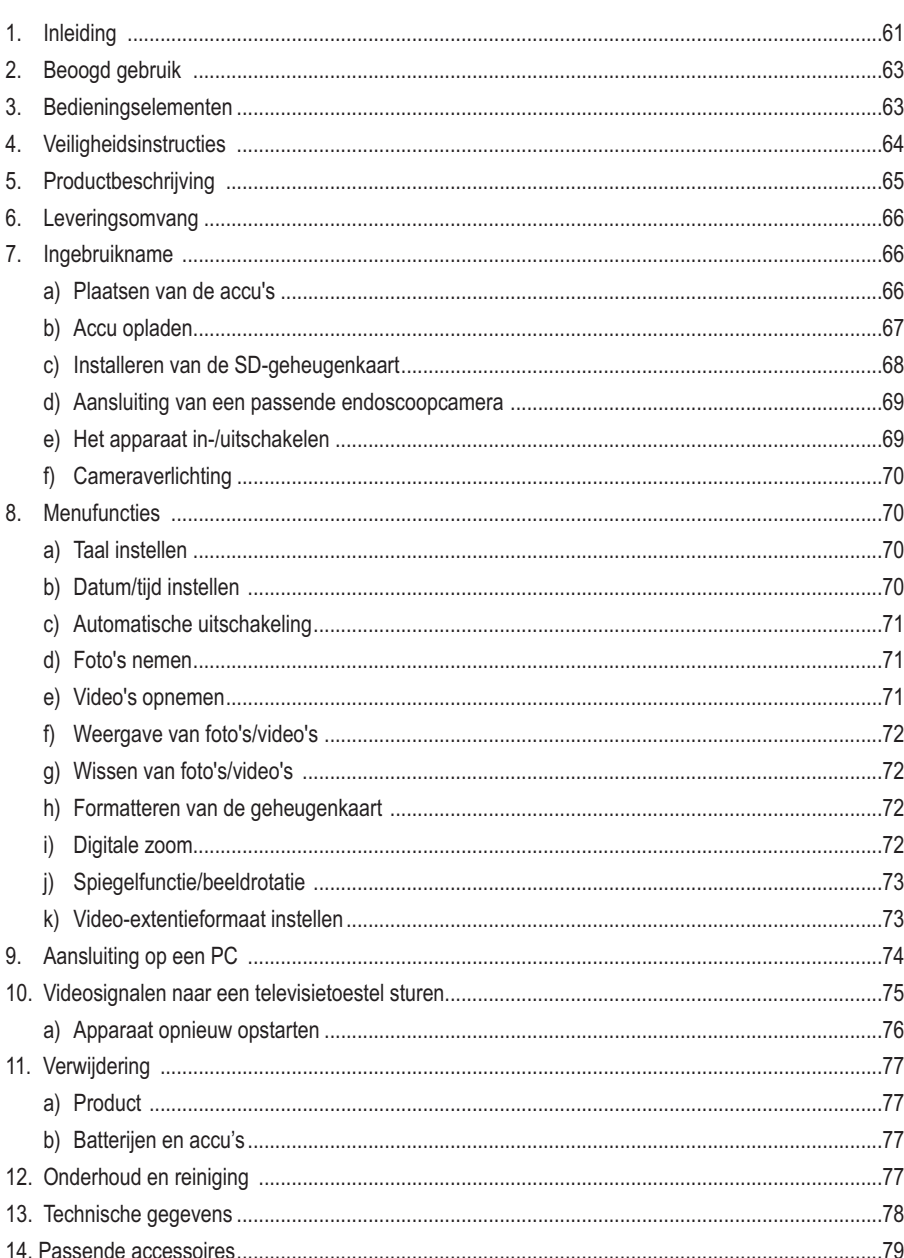

## **2. VOORGESCHREVEN GEBRUIK**

Het endoscoop-basistoestel is in combinatie met een afzonderlijk verkrijgbare endoscoopcamera een visueel hulpmiddel voor het optisch zoeken naar fouten en het inspecteren van spanningsvrije installaties en voorzieningen.

Het camerabeeld wordt op een ingebouwde TFT-monitor weergegeven en de verlichting aan het uiteinde van de camera kan met dit endoscoop-basistoestel traploos worden geregeld. Een PAL/NTSCvideouitgang is beschikbaar. De aansluitbare zwanenhalscamera's zijn waterdicht en voor geschikt voor gebruik in waterige vloeistoffen (geen zuren of basen). Het basistoestel mag niet aan vochtigheid worden blootgesteld of worden ondergedompeld.

De stroomvoorziening gebeurt via een ingebouwde LiPo-accu of een USB-adapter die van 100 - 240 V/AC, 50/60 Hz kan worden voorzien.

Het gebruik in explosieve omgevingen of bij mensen en dieren is niet toegestaan.

Een ander gebruik als hierboven geschreven kan leiden tot beschadiging van dit product en verwondingen. Het totale product mag niet worden gewijzigd resp. omgebouwd!

De veiligheidsvoorschriften dienen absoluut in acht te worden genomen!

### **3. BEDIENINGSELEMENTEN**

Zie uitklappagina

- 1 TFT-monitor
- 2 Toets "ESC"
- 3 Toets "OK"
- 4 Toets  $\bigcirc$
- 5 Toets **A**
- 6 Toets ▼
- 7 Toets **Q**
- 8 Toets **PM**
- 9 Mini-USB-bus
- 10 LED-besturingswiel
- 11 SD-kaartslot
- 12 Videouitgangsbus
- 13 DC-ingangsbus
- 14 Schroefdraad om te bevestigen

## **4. VEILIGHEIDSVOORSCHRIFTEN**

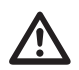

 **Lees voor ingebruikneming de volledige handleiding door; deze bevat belangrijke aanwijzingen voor het juiste gebruik.**

**Bij schade veroorzaakt door het niet opvolgen van de gebruiksaanwijzing, vervalt het recht op garantie. Voor vervolgschade die hieruit ontstaat, zijn wij niet aansprakelijk!**

**Voor materiële schade of persoonlijk letsel, veroorzaakt door ondeskundig gebruik of het niet opvolgen van de veiligheidsaanwijzingen, aanvaarden wij geen aansprakelijkheid! In zulke gevallen vervalt de garantie.**

Het apparaat heeft de fabriek in veiligheidstechnisch perfecte staat verlaten.

Volg de instructies en waarschuwingen in de gebruiksaanwijzing op om deze status van het product te handhaven en een veilige werking te garanderen.

#### **Let op de volgende symbolen:**

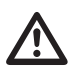

 Een uitroepteken in een driehoek wijst op belangrijke instructies in deze gebruiksaanwijzing die absoluut moeten worden opgevolgd.

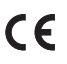

Dit apparaat is CE-goedgekeurd en voldoet aan de betreffende Europese richtlijnen.

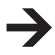

Het "pijl"-symbool wijst op speciale tips en aanwijzingen voor de bediening van het product.

Om veiligheids- en keuringsredenen (CE) is het eigenmachtig ombouwen en/of veranderen van het apparaat niet toegestaan.

Dit product is geen precisietoestel. Laat het niet vallen en stel het niet aan stoten bloot. Het endoscoopbasistoestel is niet waterdicht en mag daarom niet onder water worden gebruikt.

De endoscoop mag alleen in spanningsvrije installaties voor inspectiedoeleinden worden gebruikt. De verschillende camerakoppen zijn uit metaal en kunnen tot kortsluitingen leiden.

Schakel omwille van veiligheidsredenen voor elke inspectie alle installatieonderdelen spanningsvrij.

Leg het basistoestel en de bijhorende accessoires altijd in de koffer wanneer u deze niet gebruikt.

Gevoelige oppervlakken (met meubelvernis, etc.) kunnen chemisch reageren met de behuizing.

Vermijd een sterke mechanische belasting of trillingen.

Houd het apparaat buiten bereik van kinderen. Het is geen speelgoed.

Laat het verpakkingsmateriaal niet zomaar rondslingeren. Dit kan voor kinderen gevaarlijk speelgoed zijn.

In industriële omgevingen dienen de Arbovoorschriften ter voorkoming van ongevallen met betrekking tot elektrische installaties en bedrijfsmiddelen in acht te worden genomen.

Wanneer men aanneemt dat een veilig gebruik niet meer mogelijk is, dan mag het apparaat niet meer worden gebruikt en moet het worden beveiligd tegen onbedoeld gebruik. Men mag aannemen dat een gevaarloze werking niet meer mogelijk is wanneer:

- het apparaat zichtbaar is beschadigd,
- niet meer functioneert en
- na langdurig onder ongunstige omstandigheden is opgeslagen of
- tijdens transport te zwaar is belast.

Neem het apparaat nooit gelijk in gebruik, wanneer het van een koude in een warme ruimte wordt gebracht. Het condenswater dat wordt gevormd, kan onder bepaalde omstandigheden het apparaat beschadigen. Laat het instrument uitgeschakeld op kamertemperatuur komen.

Neem ook de veiligheidsvoorschriften in acht, zoals die beschreven zijn in de afzonderlijke hoofdstukken resp. in de gebruiksaanwijzingen van de aangesloten apparaten.

### **5. PRODUCTBESCHRIJVING**

Hoogwaardig endoscoop-basistoestel met accuaandrijving, mini-USB-interface, groot scherm 8,89 cm (2,5") met 320 x 240 pixels, SD-kaartslot en TV-uitgang. Het basistoestel kan met verschillende endoscoopcamera's vrij worden gecombineerd om altijd de meest geschikte endoscoop voor uw toepassing te verkrijgen. De BS-1000T beschikt over een beeld- en video-opnamefunctie met de mogelijkheid van directe weergave of het opslaan van de gegevens op een SD-kaart. Tijdens een video-opname of -weergave kunnen tegelijkertijd afzonderlijke beelden worden gegenereerd om relevante gebeurtenissen nauw keurig te kunnen bewaren. De beelden en video's kunnen via SD-kaart of USB-interface naar een computer worden verstuurd of aan de hand van een AV-kabel op een TV-toestel worden afgespeeld. Verder beschikt het apparaat over een traploos instelbare helderheidsfunctie van de aangesloten endoscoopcamera. Eveneens kan het weergavebeeld gespiegeld worden om een aan de endoscoopcamera aangebrachte spiegel optisch te kunnen synchroniseren. De Digital-Zoom-functie maakt het mogelijk om kleinere plaatsen nauwkeuriger te bekijken. Zowel de schroefdraad als de magneten op de achterzijde van de behuizing dienen om te vergrendelen om met vrije handen te kunnen werken. De ingebouwde LiPo-accu laat een bedrijfstijd tot 4 uur mogelijk.

## **6. LEVERINGSOMVANG**

- · Endoscoop-basistoestel
- · Opbergkoffer
- · Netadapter
- · USB-kabel
- · 4 GB SD-kaarten
- · Reinigingsaccessoires
- · AV-kabel
- · Gebruiksaanwijzing

## **7. EERSTE STAP VOOR DE INGEBRUIKNAME**

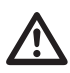

**Allem Be endoscoop mag alleen in spanningsvrije installaties voor inspectiedoeleinden worden<br>gebruikt. De verschillende camerakoppen zijn uit metaal en kunnen tot kortsluitingen leiden.**

**Schakel omwille van veiligheidsredenen voor elke inspectie alle installatieonderdelen spanningsvrij.**

### **a) Plaatsen van de accu's**

- 1. Schuif het deksel van het batterijvak naar beneden.
- 2. Plaats de accu en verbind de beide stekkers.
- 3. Sluit het batterijvak weer.

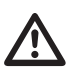

 **De accumulator bevindt zich aan de achterzijde van het endoscoop-basistoestel. U mag de accu niet door een andere accu of een batterij vervangen.**

**Verwijder de accu wanneer de endoscoop gedurende langere tijd niet zal worden gebruikt. Let bij het vervangen van de accu's op de juiste polariteit.**

### **b) Accu opladen**

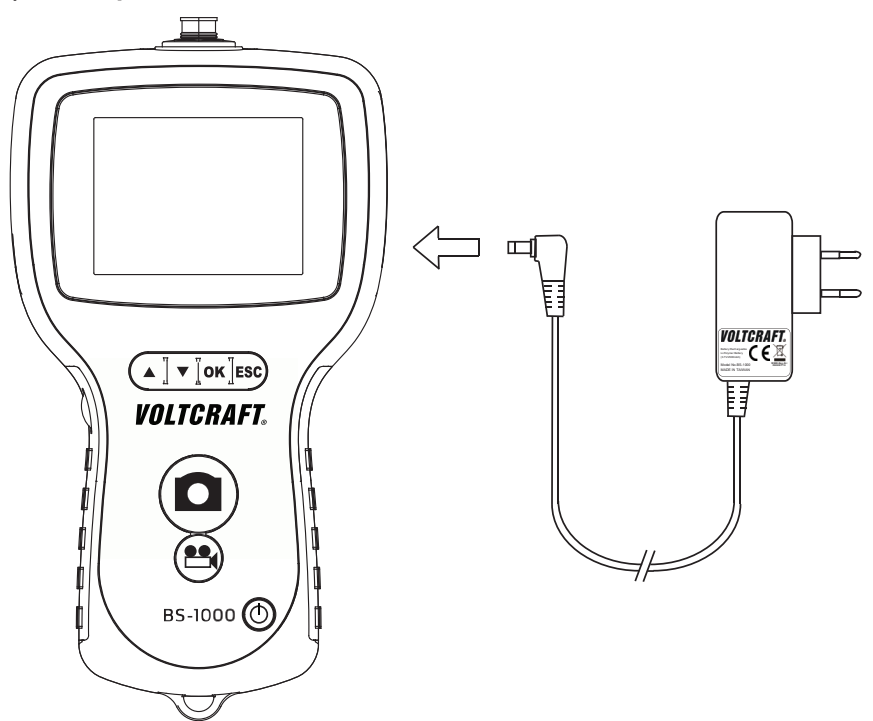

- 1. Steek de stekker van de netadapter in de DC-voedingsbus.
- 2. Sluit de adapter aan een contactdoos aan.
- 3. De accu wordt nu opgeladen. Het endoscoop-basistoestel is ook gebruiksklaar terwijl de accu wordt opgeladen.

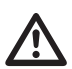

 **Sluit de adapter pas aan een contactdoos aan, wanneer u alle andere aansluitingen heeft uitgevoerd.**

**Let op dat de omgevingstemperatuur tijdens het opladen niet lager is dan 0°C of hoger dan 40 °C.** 

### **c) Installeren van de SD-geheugenkaart**

De BS-1000T kan gemaakte opnames (foto's, video's) op een SD-kaart opslaan. De in de leveringsomvang opgenomen geheugenkaart heeft een opslagcapaciteit van 4 GB. Het endoscoop-basistoestel is ook met SD-kaarten tot 8 GB geheugenruimte compatibel.

Om de foto- of videofunctie te kunnen gebruiken moet u eerst een SD-geheugenkaart plaatsen.

Ga hiervoor als volgt te werk:

- 1. Open het SD-kaartdeksel op het toestel
- 2. Druk op de SD-kaart, tot deze volledig is ingeschoven.
- 3. Slechts een inschuifrichting is correct.

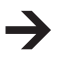

Als de SD-kaart niet correct is geplaatst, kan de endoscoop geen opnames maken.

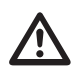

 **Laat de SD-kaart niet vallen en stel deze niet bloot aan schokken of stoten. Anders kunnen opgeslagen beelden worden beschadigd. Bewaar of gebruik SD-kaarten niet in de buurt van apparaten die sterke magnetische velden opwekken, zoals vb. televisietoestellen, luidsprekers of magneten. Vermijd ook plaatsen met elektrostatische oplading. Anders kunnen op de SD-kaart opgeslagen foto's/ video's verloren gaan.**

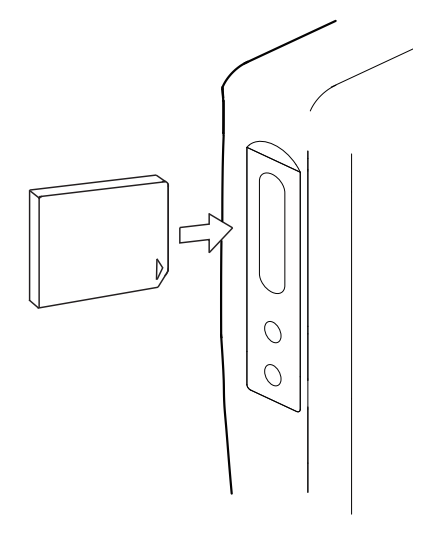

**Stel de SD-kaarten niet aan direct zonlicht of andere warmtebronnen bloot. Anders kan de SD-kaart vervormen of onbruikbaar worden. Mors geen vloeistoffen op de SD-kaart. Bewaar de SD-kaart altijd in de meegeleverde bewaarbox om de opgeslagen gegevens te beschermen. Plooi de geheugenkaart niet, oefen er geen grote kracht op uit en stel deze niet bloot aan schokken. Bewaar de SD-kaart niet op warme, vochtige of stofferige omgevingen.**

### **d) Aansluiting van een passende endoscoopcamera**

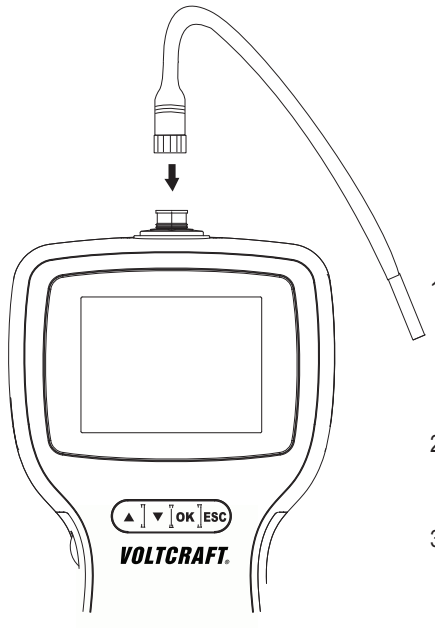

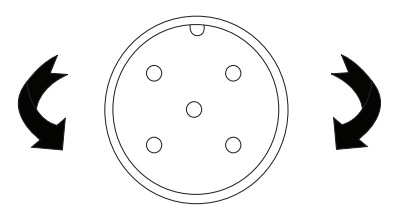

- 1. Sluit een compatibele camera aan de bus aan. Let op de juiste afstelling; het holle deel op de stekker (aan de endoscoopcamera) moet in het bovenste deel op de bus (basistoestel) passen. Let op dat de pins niet afbreken.
- 2. Draai de metalen schroefverbinding in de richting van de wijzers van deklok om de camera vast te zetten.
- 3. Maak de camera los door de metalen schroefverbinding aan de camera tegen de richting van de wijzers van de klok te draaien.

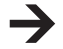

U vindt een passende endoscoopcamera in het hoofdstuk Passende accessoires.

### **e) Het apparaat in-/uitschakelen**

Houd de toets  $\overline{1}$  3 seconden ingedrukt om de endoscoop in of uit te schakelen.

Na het startscherm worden de laadtoestand van de accu en de capaciteit van de SD-kaart kort op de monitor weergegeven.

Laad de endoscoop op, wanneer de batterijstand laag is.

Het live-beeld van de camera wordt op de monitor weergegeven.

De endoscoop bevindt zich nu in de voorbeeld-modus.

### **f) Cameraverlichting**

Om ook op volledig donkere plaatsen de endoscoop te kunnen gebruiken, is in de BS-1000T een draairegelaar voor de traploze dimming van de in de camerakop geïnstalleerde LED-verlichting geïntegreerd.

Draai de regelaar aan de linkerzijde van het basistoestel om de helderheid te verhogen of verlagen.

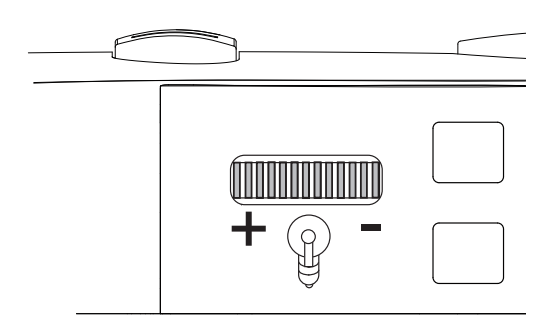

Stel de verlichting zo in dat het weergegeven monitorbeeld niet over- of onderbelicht is.

## **8. MENUFUNCTIES**

### **a) Taal instellen**

- 1. Druk eenmaal op de toets "OK" om het menu te openen.
- 2. Gebruik de toets  $\blacktriangledown / \blacktriangle$ , om de cursor naar boven of onder te bewegen, en selecteer dan "Sprache" / "LANGUAGE" / "Langue" / "Taal" en druk op de toets "OK".
- 3. Gebruik de toets  $\blacktriangledown / \blacktriangle$  om de cursor naar boven of onder te bewegen en selecteer de gewenste taal.
- 4. Druk op "OK" om de wijzigingen op te slaan en opnieuw naar de voorbeeldmodus terug te keren.

### **b) Datum/tijd instellen**

Stel de datum en tijd in voor u foto's of video's opneemt, aangezien de index op basis van opnamedatum en -tijd wordt gesorteerd.

- 1. Druk eenmaal op de toets "OK" om het menu te openen.
- 2. Gebruik de toets  $\blacktriangledown / \blacktriangle$ , om de cursor naar boven of onder te bewegen, en selecteer dan "Datum/Tijd-setup" en druk op de toets "OK".
- 3. Voer de correcte datum en tijd in. Gebruik de toetsen  $\blacktriangledown / \blacktriangle$  om de cursor naar boven of onder te bewegen en gebruik de toetsen  $\Box/\Box$  om de waarde te veranderen.
- 4. Schakel de datum- en tijdsaanduiding op de monitor in of uit door de parameter "DISPLAY" op "ON" of "OFF" af te stellen.

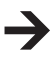

Uur- en tijdsgegeven zijn altijd op opgenomen foto's of video's aangeduid; deze parameter betreft alleen het voorbeeld op de monitor.

### **c) Automatische uitschakeling**

Met de menufunctie "Auto Uit" stelt u in, na hoelang het apparaat zich automatisch moet uitschakelen, wanneer er geen opname loopt of op een toets wordt gedrukt.

- 1. Druk eenmaal op de toets "OK" om het menu te openen.
- 2. Gebruik de toets  $\blacktriangledown / \blacktriangle$ , om de cursor naar boven of onder te bewegen, en selecteer dan "Auto" Uit" en druk op de toets "OK".
- 3. Gebruik de toets  $\blacktriangledown / \blacktriangle$  om de cursor naar boven of onder te bewegen en selecteer de automatische uitschakeltijd. De endoscoop zal zich uitschakelen wanneer het gedurende de overeenkomstige tijdsduur niet werd gebruikt.
- 4. Druk op "OK" om de wijzigingen op te slaan en opnieuw naar de voorbeeldmodus terug te keren.

### **d) Foto's nemen**

Om een individuele foto te nemen, drukt u in de voorbeeldmodus gewoon op de toets  $\Box$ . Daarom moet een overeenkomstige SD-geheugenkaart zijn geïnstalleerd (hoofdstuk SD-geheugenkaart plaatsen). Houd daarbij de aangesloten camera zo stil mogelijk om een goede opname te verkrijgen.

Druk op de toets **O** om een foto in een videoweergave op te nemen. (hoofdstuk Weergave van foto's/video's)

De opgenomen foto wordt in de map "DCIM" op de SD-kaart in JPG-formaat opgeslagen, waarbij de bestandsnaam van oplopende nummers worden voorzien.

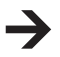

Bij nauwe buizen kan het nuttig zijn de verlichting wat te verminderen om reflectie en overbelichting te voorkomen.

### **e) Video's opnemen**

Om video's op te nemen, gaat u tewerk zoals bij de opname van afzonderlijke foto's. Daarom moet een overeenkomstige SD-geheugenkaart zijn geïnstalleerd (hoofdstuk SD-geheugenkaart plaatsen).

Druk in de voorbeeldmodus op de toets **cometage om de opnames te starten.** 

Het symbool voor video-opname verschijnt op de monitor. De huidige opnameduur wordt daarbij op het scherm weergegeven.

Druk opnieuw op de toets **com** de weergave te beëindigen.

De opgenomen video wordt in de map "DCIM" op de SD-kaart in ASF-formaat opgeslagen, waarbij de bestandsnaam van oplopende nummers worden voorzien.

### **f) Weergave van foto's/video's**

Druk op de toets  $\blacktriangledown/\blacktriangle$  om de weergavemodus op te roepen. U bevindt zich nu in het weergavemenu voor foto's/video's. Beweeg hier met de toetsen  $\blacktriangledown/\blacktriangle$  om de foto's/video's te doorzoeken. Foto's herkent u aan de hand van het  $\boxed{3}$ -symbool; video's worden door het  $\boxed{4}$ -symbool gekenmerkt.

Druk op de toets  $\mathbb{S}$  om een video af te spelen. Het  $\blacktriangleright$ -symbool wordt weergegeven.

Druk opnieuw op de toets  $\mathbb{C}$  om het afspelen te stoppen. Het  $[\Pi]$ -symbool wordt weergegeven.

Om een afzonderlijke opname van een video te maken, drukt u tijdens de weergave of in de pauzestand op de toets  $\Box$ .

### **g) Wissen van foto's/video's**

Druk op de toets / om de weergavemodus op te roepen. U bevindt zich nu in het weergavemenu voor foto's/video's. Beweeg hier met de toetsen  $\blacktriangledown/\blacktriangle$  om de foto's/video's te doorzoeken. Foto's herkent u aan de hand van het  $\boxdot$ -symbool; video's worden door het  $\boxdot$ -symbool gekenmerkt.

Om de huidige foto/video te wissen, drukt u op de toets "OK". Gebruikt de toets  $\blacktriangledown / \blacktriangle$  om "Ja" te selecteren en het wissen van het bestand te bevestigen; kies anders "Neen" om het wissen te annuleren.

Druk op de toets "ESC" om terug te keren naar de voorbeeldmodus.

### **h) Formatteren van de geheugenkaart**

Om alle gegevens op de geïnstalleerde SD-kaart te verwijderen gaat u als volgt tewerk:

Druk eenmaal op de toets "OK" om het menu te openen.

Gebruik de toets  $\blacktriangledown / \blacktriangle$ , om de cursor naar boven of onder te bewegen, en selecteer dan "Alles wissen" en druk op de toets "OK".

Gebruik de toets  $\blacktriangledown / \blacktriangle$  om "JA" te selecteren en het wissen van alle bestanden te bevestigen; kies anders "NEEN" om het wissen te annuleren.

### **i) Digitale zoom**

Het opgenomen beeld kan in tien stappen worden vergroot (max. 2.0-voudige vergroting). U gaat hiervoor als volgt te werk:

Druk eenmaal op de toets "OK" om het menu te openen.

Gebruik de toets  $\blacktriangledown / \blacktriangle$ , om de cursor naar boven of onder te bewegen, en selecteer dan "DIGITALE ZOOM" en druk op de toets "OK".

De endoscoop schakelt met de geactiveerde functie "Digitale Zoom" opnieuw in de voorbeeldmodus. Druk op de toets  $\blacktriangledown / \blacktriangle$  om in of uit te zoomen.

Om de digitale zoom opnieuw uit te schakelen, roept u het menu op, selecteert u "DIGITALE ZOOM" en drukt u dan opnieuw op de toets "OK".
## **j) Spiegelfunctie/beeldrotatie**

Druk eenmaal op de toets "OK" om het menu te openen.

Gebruik de toets  $\blacktriangledown / \blacktriangle$ , om de cursor naar boven of onder te bewegen, en selecteer dan "SPIEGE-LEN" en druk op de toets "OK".

Gebruik de toetsen  $\blacktriangledown / \blacktriangle$  om de cursor naar boven of onder te bewegen en selecteer de gewenste effecten.

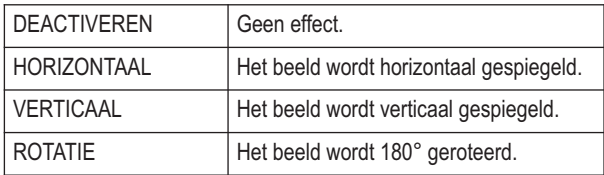

## **k) Video-extentieformaat instellen**

Voor de weergave van de opgenomen foto's/video's moet u eerst het juiste weergaveformaat instellen.

Ga hiervoor als volgt te werk:

- 1. Druk eenmaal op de toets "OK" om het menu te openen.
- 2. Gebruik de toets  $\blacktriangledown / \blacktriangle$ , om de cursor naar boven of onder te bewegen, en selecteer dan het menupunt "Videoformaat" en druk op de toets "OK".
- 3. Selecteer het correcte videoformaat met de toets  $\blacktriangledown / \blacktriangle$  en druk om te bevestigen op de toets "OK".

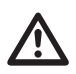

 **Om de AV-kabels juist aan te sluiten, let u ook op de voorschriften in het hoofdstuk "Videosignalen naar een televisietoestel sturen".**

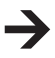

**PAL** is de Europese TV-standaard. Als u een TV-toestel gebruikt dat op de Noord-Amerikaanse TV-standaard **NTSC** is ingesteld, gebruikt u in de plaats daarvan deze keuzeoptie.

# **9. AANSLUITING OP EEN PC**

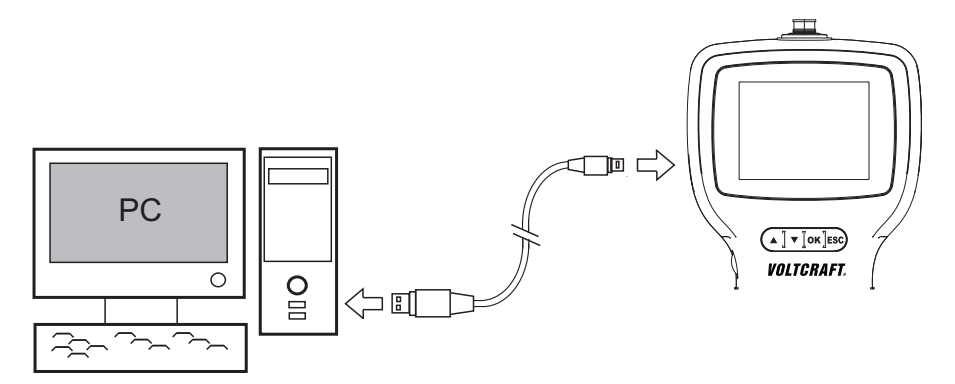

- 1. Schakel de endoscoop in.
- 2. Verbind de mini-USB-stekker van de USB-kabel met de mini-USB-bus van het endoscoop-basistoestel.
- 3. Steek het andere uiteinde van de USB-kabel in een vrije interface van een PC.

De BS-1000T werkt nu als kaartleestoestel en u kunt de bestanden op de SD-kaart doorbladeren.

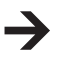

In de plaats van een USB-kabel kunt u anders een SD-kaart-lees-/schrijftoestel of een PC met een SD-kaartslot gebruiken om de opgeslagen gegevens te lezen.

# **10. VIDEOSIGNALEN NAAR EEN TELEVISIE-TOESTEL STUREN**

 **Wanneer u de endoscoop via de AV-uitgang aan een TV-toestel wilt aansluiten, moet u eerst de TV-standaard bepalen (zie hoofdstuk "Videoformaat")**

**Let daarbij ook op de informatie op uw televisietoestel.** TV≔⊓  $\boxed{\blacktriangle}$   $\boxed{\blacktriangledown}$  ok Esc **VOLTCRAFT.** m. VIDEO IN @

De endoscoop maakt de beelduitgave mogelijk voor het opslaan en documenteren via een geïntegreerde composite-videouitgang. De uitgangsbus bevindt zich aan de rechterkant van de behuizing. Gebruik de meegeleverde videokabel om de verbinding naar uw weergave- of opslagtoestel te maken.

Schakel de endoscoop in.

Steek de klinkstekker in de bus (12) aan het endoscoop-basistoestel.

Verbind de cinch-stekker met de video-ingang van uw weergave- of opnametoestel.

Selecteer de videoingang van uw TV-toestel.

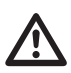

 $\hat{\mathbb{A}}$ 

#### **Let hiervoor ook op de voorschriften in de gebruiksaanwijzing van uw weergave- of opnametoestel.**

Druk eenmaal op de BS-1000T op de toets "OK" op de BS-1000 om het menu te openen.

Gebruik de toets / , om de cursor naar boven of onder te bewegen, en selecteer dan "Videouitgang" en druk op de toets "OK".

Het camerabeeld wordt bij correcte aansluiting en selectie van de videobron weergegeven.

Om uit te schakelen drukt u op de aan/uit-knop (4). Het toestel en de videouitgang schakelen uit.

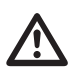

 **Door de videokabel uit de BS-1000T of uit uw TV-toestel te trekken, schakelt het basistoestel automatisch in de voorbeeldmodus.**

#### **a) Endoscoop opnieuw opstarten**

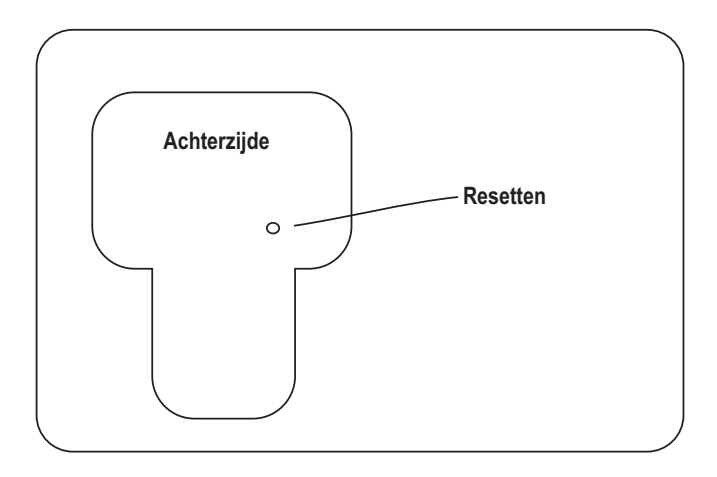

Als de BS-1000T niet reageert, kunt u het apparaat opnieuw opstarten.

Zet het apparaat met de aan-/uit-toets (4) aan.

Voer nu een ca. 3 cm lang, dun voorwerp (bijvoorbeeld de top van een balpen) in de reset-opening aan de achterzijde van het apparaat.

Druk daarmee op de kleine reset-toets aan de binnenkant van de opening.

Het apparaat schakelt uit.

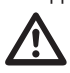

 **Ga bij het herstellen voorzichtig tewerk. Het apparaat kan bij gebruik van scherpe voorwerpen worden beschadigd.**

**De uitgevoerde instellingen gaan hierbij niet verloren. Het apparaat start opnieuw op.**

# **11. AFVOER**

### **a) Product**

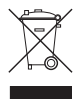

Elektronische apparaten zijn recyclebare stoffen en horen niet bij het huisvuil!

Als het product niet meer werkt, moet u het volgens de geldende wettelijke bepalingen voor afvalverwerking inleveren.

Verwijder evt. geplaatste batterijen en gooi deze afzonderlijk van het product weg.

### **b) Batterijen en accu´s**

U bent als eindverbruiker volgens de KCA-voorschriften wettelijk verplicht alle lege batterijen en accu's in te leveren; verwijdering via het huisvuil is niet toegestaan!

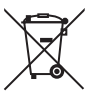

Batterijen/accu's die schadelijke stoffen bevatten worden gekenmerkt door het hiernaast vermelde symbool, dat erop wijst dat deze niet via het huisvuil mogen worden afgevoerd. De aanduidingen voor irriterend werkende, zware metalen zijn: Cd=cadmium, Hg=kwik, Pb=lood (de aanduiding staat op de batterijen/accu's, bv. onder het vuilnisbak-symboool dat links afgebeeld is).

U kunt verbruikte batterijen/accu's gratis bij de verzamelpunten van uw gemeente, onze filialen of overal waar batterijen/accu's worden verkocht, afgeven!

Zo voldoet u aan de wettelijke verplichtingen voor afvalscheiding en draagt u bij aan de bescherming van het milieu.

# **12. ONDERHOUD EN REINIGING**

Afgezien van een incidentele reinigingsbeurt is het apparaat onderhoudsvrij. Gebruik een vochtige, antistatische en pluisvrije doek om te reinigen.

U mag geen chemische of schurende reinigingsproducten gebruiken.

Spoel een gebruikte zwanenhalscamera na elk gebruik in vloeistoffen grondig af met zuiver water en droog af voor u in de koffer opbergt.

# **13. TECHNISCHE GEGEVENS**

### **BS-1000T**

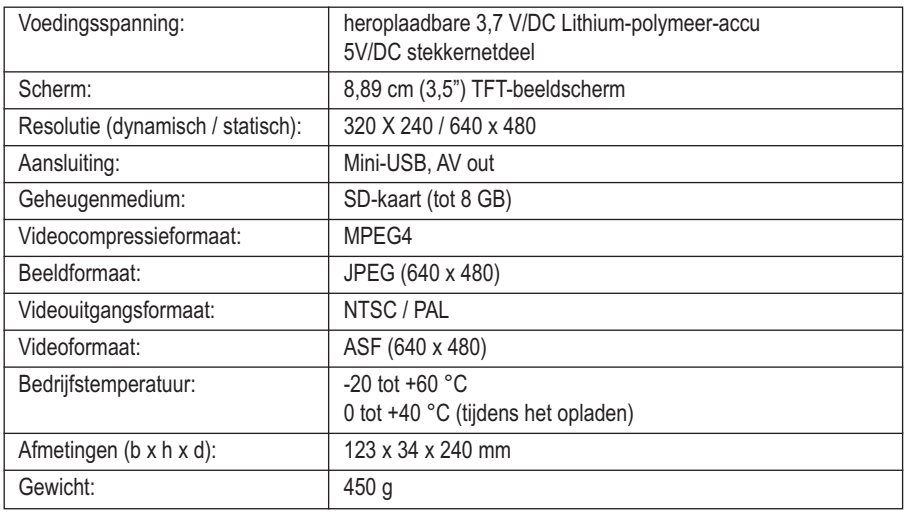

### **Laadadapter:**

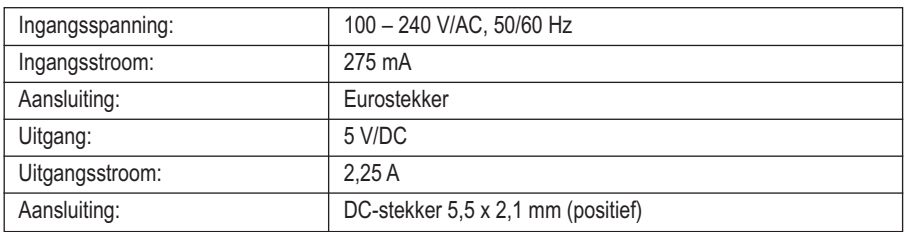

# **14. PASSENDE ACCESSOIRES**

Voor het gebruik van het BS-1000T endoscoop-basistoestel is een afzonderlijk verkrijgbare endoscoopcamera nodig. De volgende producten zijn voor gebruik met het basistoestel geschikt.

#### **Flexible endoscoopcamera**

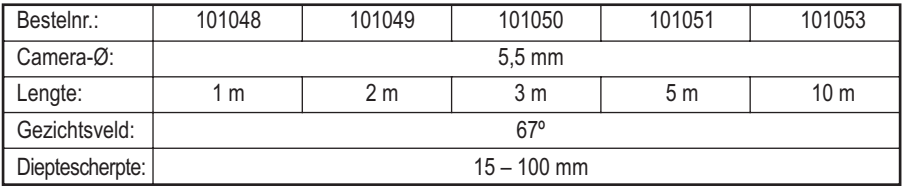

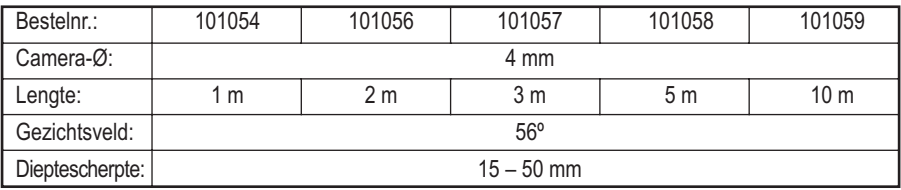

### **Halfstarre endoscoopcamera**

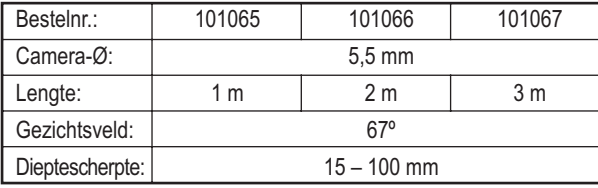

#### **Endoscoopcamera voor buisinspectie**

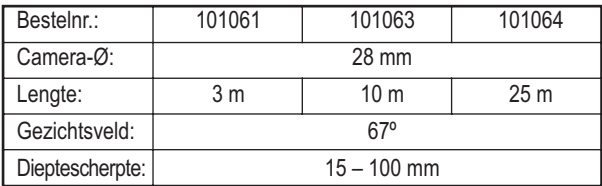

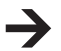

Andere accessoires vindt u ook op conrad.com

#### **Impressum**  -

Diese Bedienungsanleitung ist eine Publikation von Voltcraft® , Lindenweg 15, D-92242 Hirschau, Tel.-Nr. 0 96 04 / 40 87 80 (www.voltcraft.de).

Alle Rechte einschließlich Übersetzung vorbehalten. Reproduktionen jeder Art, z.B. Fotokopie, Mikroverfilmung, oder die Erfassung in elektronischen Datenverarbeitungsanlagen, bedürfen der schriftlichen Genehmigung des Herausgebers. Nachdruck, auch auszugsweise, verboten.

Diese Bedienungsanleitung entspricht dem technischen Stand bei Druck legung. Änderung in Technik und Ausstattung vorbehalten.

**© Copyright 2013 by Voltcraft®**

#### **Legal notice**

These operating instructions are a publication by Voltcraft® , Lindenweg 15, D-92242 Hirschau/Germany, Phone +49 96 04 / 40 87 80 (www.voltcraft.de).

All rights including translation reserved. Reproduction by any method, e.g. photocopy, microfilming, or the capture in electronic data processing systems require the prior written approval by the editor. Reprinting, also in part, is prohibited.

These operating instructions represent the technical status at the time of printing. Changes in technology and equipment reserved. **© Copyright 2013 by Voltcraft®**

#### **Information légales**

Ce mode d'emploi est une publication de la société Voltcraft® , Lindenweg 15, D-92242 Hirschau/Allemagne, Tél. +49 96 04 / 40 87 80 (www.voltcraft.de).

Tous droits réservés, y compris de traduction. Toute reproduction, quelle qu'elle soit (p. ex. photocopie, microfilm, saisie dans des installations de traitement de données) nécessite une autorisation écrite de l'éditeur. Il est interdit de le réimprimer, même par extraits. Ce mode d'emploi correspond au niveau technique du moment de la mise sous presse. Sous réserve de modifications techniques et de l'équipement.

#### **© Copyright 2013 by Voltcraft®**

#### **Colofon**

Deze gebruiksaanwijzing is een publicatie van de firma Voltcraft® , Lindenweg 15, D-92242 Hirschau/Duitsland, Tel. +49 96 04 / 40 87 80 (www.voltcraft.de).

Alle rechten, vertaling inbegrepen, voorbehouden. Reproducties van welke aard dan ook, bijvoorbeeld fotokopie, microverfilming of de registratie in elektronische gegevensverwerkingsapparatuur, vereisen de schriftelijke toestemming van de uitgever. Nadruk, ook van uittreksels, verboden.

Deze gebruiksaanwijzing voldoet aan de technische stand bij het in druk bezorgen. Wijziging van techniek en uitrusting voorbehouden. **© Copyright 2013 by Voltcraft®** V3\_0813\_01/HD